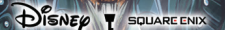

# Rei

**MANUAL DE INSTRUÇÕES**

T

**10**

S

 $\tilde{\mathbf{c}}$ 

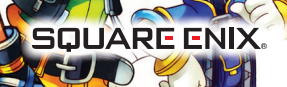

Co

 $\frac{1}{2}$ 

 $\overline{\mathcal{P}}$ 

#### **AVISO: FOTOSSENSIBILIDADE/ATAQUES EPILÉTICOS/CONVULSÕES**

Um percentual muito baixo de pessoas pode sofrer ataques epiléticos ou desmaios quando expostos a determinados padrões ou flashes de luz. A exposição a certos padrões visuais ou fundos de tela em uma televisão ou ao jogar jogos eletrônicos pode provocar ataques epiléticos ou desmaios nesses indivíduos. Se você ou alguém da sua família sofre de epilepsia ou já tiver apresentado crises convulsivas de algum tipo, consulte o seu médico antes de jogar. INTERROMPA IMEDIATAMENTE o uso do sistema e consulte o seu médico antes de voltar a jogar se você ou seu filho apresentar algum dos seguintes problemas de saúde ou sintomas:

• vertigem • espasmos musculares ou oculares • desorientação • qualquer movimento • visão alterada • perda de consciência • ataques epiléticos involuntário ou convulsão

- 
- 

SOMENTE VOLTE A JOGAR COM A APROVAÇÃO DE SEU MÉDICO.

#### **Utilização e manuseio de jogos para reduzir a possibilidade de convulsão**

- Use-o em uma área bem iluminada e mantenha-se o mais longe possível da tela da televisão.
- Evite televisores com telas muito grandes. Use a menor tela de televisão disponível.
- Evite o uso prolongado do sistema PlayStation®3. Faça um intervalo de 15 minutos a cada hora de jogo.
- Evite jogar quando estiver cansado ou com sono. \_\_\_\_\_\_\_\_\_\_\_\_\_\_\_\_\_\_\_\_\_\_\_\_\_\_\_\_\_\_\_\_\_\_\_\_\_\_\_\_\_\_\_\_\_\_\_\_\_\_\_\_\_\_\_\_\_\_\_\_\_\_\_\_\_\_\_\_\_\_\_\_\_\_\_\_\_

Pare de usar o sistema imediatamente se sofrer quaisquer dos seguintes sintomas: desfalecimento, náusea, ou uma sensação similar a enjôo marítimo; desconforto ou dor nos olhos, ouvidos, mãos, braços ou qualquer outra parte do corpo. Se a condição persistir, consulte um médico.

#### **AVISO:**

Tenha cuidado ao usar a função do sensor de movimento sem fio DUALSHOCK®3, prestando atenção aos seguintes pontos. Caso o controle atinja uma pessoa ou objeto, isso poderá causar ferimentos ou danos acidentais. Antes de usar, verifique se há espaço suficiente ao seu redor. Ao utilizar o controle, segure-o firmemente, certificando-se de que ele não escapará da sua mão. Se estiver usando um controle que esteja conectado ao sistema PS3™ por um cabo de USB, verifique se há espaço suficiente para o cabo, de modo que ele não bata em nenhuma pessoa ou objeto. Além disso, tome cuidado para não puxar o cabo para fora do sistema PS3™ enquanto estiver utilizando o controle.

#### **AVISO AOS PROPRIETÁRIOS DE TELEVISORES DE PROJEÇÃO:**

Não conecte o seu sistema PS3™ a um televisor de projeção sem ter consultado o manual do usuário da sua TV de projeção anteriormente, a menos que o televisor seja do tipo LCD. Caso contrário, a conexão poderá danificar permanentemente a tela da sua TV.

#### **MANUSEIO DO DISCO DE FORMATO DO SEU PS3™:**

• Não dobre-o, esmague-o ou mergulhe-o em líquidos. • Não deixe-o exposto à luz solar direta ou próximo de um aquecedor ou outra fonte de calor. • Faça intervalos de descanso durante sessões intensas de jogos. • Mantenha o disco limpo. Segure-o sempre pelas bordas e mantenha-o dentro da capa protetora enquanto ele não estiver sendo usado. Limpe o disco com um pano macio e seco, enxugando em linhas retas do centro para a borda externa. Jamais utilize solventes ou produtos de limpeza abrasivos.

### **GINDICE**

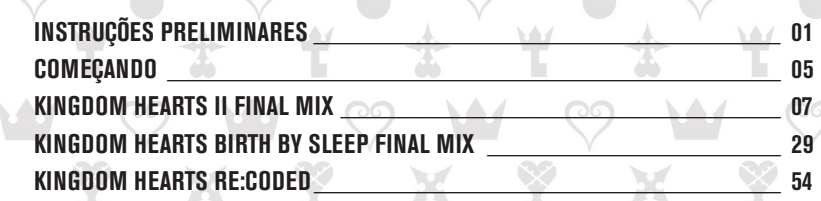

### **INSTRUÇÕES PRELIMINARES**

#### **AVISOS:**

A saída de vídeo em HD requer cabos e monitor compatíveis com HD, ambos vendidos separadamente. Chat de voz requer um headset, vendido separadamente.

### **Sistema PlayStation®3**

**INICIANDO UM JOGO:** Antes de usá-lo, leia cuidadosamente as instruções fornecidas com o sistema de entretenimento de computador with the PS3™. A documentação contém informações sobre configuração e utilização do seu sistema, bem como informações importantes de segurança.

Verifique se o interruptor LIGA/DESLIGA PRINCIPAL (localizado na parte traseira do sistema) está ligado. Insira o disco *KINGDOM HEARTS - HD 2.5 REMIX* com o lado da etiqueta para cima no slot do disco. Selecione o ícone para o título do software em [Jogo] no menu principal do sistema PS3™ e então pressione o botão S. Veja neste manual informações sobre o uso do software.

**SAINDO DE UM JOGO:** Durante o jogo, aperte e segure o botão PS no controlador sem fio por pelo menos 2 segundos. Então selecione "Sair do Jogo" na tela que é mostrada.

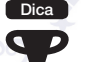

Para remover um disco, toque o botão de ejeção após sair do jogo.

**TROFÉUS:** Ganhe, compare e compartilhe os troféus que você ganha fazendo realizações específicas no jogo. Para acessar os troféus, é necessário uma conta na PlayStation®Network.

### **DADOS GRAVADOS PARA O SOFTWARE DE FORMATO PS3™**

Dados gravados para o software de formato PS3™ são gravados no disco rígido do sistema. Os dados são mostrados em "Utilitário de Jogos Gravados" no menu Jogo.

### **KINGDOM HEARTS**

Quando uma noite de tempestade atinge sua ilha natal, um jovem chamado Sora acaba separado de seus amigos e lançado em um lugar desconhecido. Lá, ele conhece Donald e Goofy (Pateta) e descobre que há coisas sombrias acontecendo neste mundo, assim como em muitos outros. Juntos, eles partem: Donald e Goofy (Pateta) para localizar seu rei desaparecido, e Sora em busca de seus amigos.

São bem-sucedidos... mas por pouco tempo. Para deter a escuridão, Sora é forçado a fechar uma grande porta, deixando o rei e seu melhor amigo do outro lado. Sora, contudo, confia nas palavras ditas pelo rei ao partir – que sempre haverá uma porta para a luz – e tranca o portal.

### **KINGDOM HEARTS Chain of Memories (Cadeia de Lembranças)**

cordões atrás da cortina... A empreitada de Sora, Donald e Goofy (Pateta) leva-os a uma encruzilhada, onde um homem misterioso os chama para uma fortaleza chamada Castle Oblivion (Castelo do Esquecimento). Quanto mais tempo ficarem em seu interior, mais se apagarão suas lembranças.

À medida que escalam, cada vez mais, um grupo, conhecido apenas como "a Organização", testa suas mentes e seu caráter. Sora se descobre pensando em uma garota chamada Naminé — só porque ela usou seus extraordinários poderes para reescrever a memória dele tendo ela mesma como ponto central. No fim, ele, Donald e Goofy (Pateta) optam por cair em sono profundo, para que ela possa desfazer seus erros e fazê-los reaverem sua memória.

Durante todo esse tempo, Riku trava sua própria batalha nos subterrâneos do castelo. Com a orientação do rei, ele aprende a conquistar a escuridão dentro de si. Após confiar o adormecido Sora a Naminé, ela parte com o rei.

### **KINGDOM HEARTS 358/2 Dias**

Um jovem acorda em Twilight Town. Seu nome é Roxas e ele não tem lembrança alguma de seu próprio passado.

Conduzido por um homem de preto, Roxas junta-se à Organization XIII, logo se tornando amigo de dois de seus membros: Axel e Xion. Todo dia, depois que terminam o trabalho, eles se acomodam no alto da torre do relógio da estação para ver o pôr do sol. Porém, esses dias não têm vida longa. Ele descobre uma verdade brutal, que destrói para sempre sua amizade.

Roxas se despede da organização e da vida que conhece, enquanto um homem de preto controla os

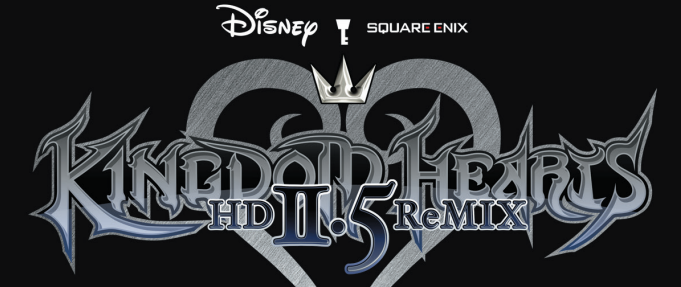

#### **-Licença para o Lua / MIT Lua**

**http://www.lua.org/**

**Área de Conteúdo http://www.llua.org/ftp/**

**Copyright © 1994-2006 Lua.org, PUC-Rio. Todos os direitos reservados.**

**Este documento concede permissão, sem custo, a qualquer pessoa que obteve uma cópia deste software e documentos relacionados (o "Software"), para lidar com o Software sem restrições, incluindo, sem limitações, os direitos de uso, cópia, alteração, fusão, publicação, distribuição, sublicença e/ou venda de cópias do Software e para permitir que pessoas para quem o Software é oferecido tenham as mesmas permissões, desde que as condições a seguir sejam respeitadas:**

**O aviso de direitos autorais acima e este aviso de permissão devem ser incluídos em todas as cópias ou partes substanciais do Software.**

**O SOFTWARE É OFERECIDO "NO ESTADO EM QUE SE ENCONTRA", SEM QUALQUER GARANTIA DE NENHUM TIPO, SEJA EXPRESSA OU IMPLÍCITA, INCLUINDO, SEM LIMITAÇÕES, GARANTIAS IMPLÍCITAS DE COMER-CIABILIDADE, ADEQUAÇÃO A UM PROPÓSITO ESPECÍFICO OU DE NÃO CONTRAVENÇÃO. EM HIPÓTESE ALGUMA OS AUTORES OU TITULARES DOS DIREITOS AUTORAIS PODEM SER RESPONSABILIZADOS POR QUAL-QUER REIVINDICAÇÃO, DANOS OU QUALQUER OUTRA OBRIGAÇÃO, SEJA POR MEIO DE UMA AÇÃO DE CONTRATO, FRAUDE OU QUALQUER OUTRA FORMA, CAUSADOS OU RELACIONADOS COM O SOFTWARE OU COM O USO DE OPERAÇÕES RELACIONADAS COM O SOFTWARE. ----------------------------------------------------------**

**-Licença para o Lua / MIT**

**----------------------------------------------------------**

**--------------------- lua http://www.lua.org/home.html**

**Download do lua http://www.lua.org/download.html**

**Sobre o lua http://www.lua.org/about.html**

**Copyright © 1994-2007 Lua.org, PUC-Rio. Todos os direitos reservados.**

**Este documento concede permissão, sem custo, a qualquer pessoa que obteve uma cópia deste software e documentos relacionados (o "Software"), para lidar com o Software sem restrições, incluindo, sem limitações, os direitos de uso, cópia, alteração, fusão, publicação, distribuição, sublicença e/ou venda de cópias do Software e para permitir que pessoas para quem o Software é oferecido tenham as mesmas permissões, desde que as condições a seguir sejam respeitadas:**

**O aviso de direitos autorais acima e este aviso de permissão devem ser incluídos em todas as cópias ou partes substanciais do Software.**

**O SOFTWARE É OFERECIDO "NO ESTADO EM QUE SE ENCONTRA", SEM QUAL-QUER GARANTIA DE NENHUM TIPO, SEJA EXPRESSA OU IMPLÍCITA, INCLUINDO, SEM LIMITAÇÕES, GARANTIAS IMPLÍCITAS DE COMERCIABILIDADE, ADEQUAÇÃO A UM PROPÓSITO ESPECÍFICO OU DE NÃO CONTRAVENÇÃO. EM HIPÓTESE ALGUMA OS AUTORES OU TITULARES DOS DIREITOS AUTORAIS PODEM SER RESPONSABILIZADOS POR QUALQUER REIVINDICAÇÃO, DANOS OU QUALQUER OUTRA OBRIGAÇÃO, SEJA POR MEIO DE UMA AÇÃO DE CONTRATO, FRAUDE OU QUALQUER OUTRA FORMA, CAUSADOS OU RELACIONADOS COM O SOFTWARE OU COM O USO DE OPERAÇÕES RELACIONADAS COM O SOFTWARE.**

#### **-Licença para SFMT.h / New BSD**

**SFMT.h https://github.com/ned14/nedtries/blob/master/SFMT.h**

**Copyright © 2006, 2007 Mutsuo Saito, Makoto Matsumoto and Hiroshima University. Todos os direitos reservados.**

**A redistribuição e o uso, tanto na forma de código-fonte quanto na forma binária, com ou sem alterações, são permitidos desde que as condições a seguir sejam respeitadas:**

**\* As redistribuições do código-fonte devem manter o aviso de direitos autorais acima, esta lista de condições e renúncia a seguir.**

**\* As redistribuições em forma binária devem reproduzir o aviso de direitos autorais acima, esta lista de condições e a renúncia a seguir na documentação e/ou em outros materiais fornecidos com a distribuição.**

**\* Nem o nome da Hiroshima University nem o nome dos colaboradores podem ser usados para apoiar ou promover produtos derivados deste software, exceto se houver autorização prévia por escrito.**

**ESTE SOFTWARE É FORNECIDO PELOS TITULARES DOS DIREITOS AUTORAIS E COLABORADORES "NO ESTADO EM QUE SE ENCONTRA" E SEM QUALQUER GARANTIA EXPRESSA OU IMPLÍCITA, INCLUINDO, SEM LIMITAÇÕES, AS GARAN-TIAS IMPLÍCITAS DE COMERCIABILIDADE OU ADEQUAÇÃO PARA UM PROPÓSITO**  ESPECÍFICO. SOB HIPÓTESE ALGUMA OS PROPRIETÁRIOS DOS DIREITOS OU OS<br>SEUS COLABORADORES SERÃO CONSIDERADOS RESPONSÁVEIS POR QUAIS-<br>QUER DANOS DIRETOS, INDIRETOS, INCIDENTAIS, ESPECIAIS, EXEMPLARES OU **CONSEQUENTES (INCLUINDO, MAS NÃO LIMITADO À AQUISIÇÃO DE BENS OU SERVIÇOS SUBSTITUTOS; PERDA DE USO, DADOS OU LUCROS OU INTERRUP-ÇÃO NOS NEGÓCIOS) CAUSADOS DE QUAISQUER FORMAS E SOBRE QUALQUER TEORIA DE RESPONSABILIDADE LEGAL, SEJA EM CONTRATO, RESPONSABILI-DADE RESTRITA OU ATO ILÍCITO (INCLUINDO NEGLIGÊNCIA OU OUTROS MOTI-VOS) SURGIDOS DE QUALQUER MANEIRA DO USO DESTE SOFTWARE, MESMO QUE TENHAM SIDO AVISADOS DA POSSIBILIDADE DE TAIS DANOS.**

### COMEÇANDO

*KINGDOM HEARTS HD 2.5 Remix* inclui três títulos em um disco de jogo. Cada um dos títulos pode ser executado a partir do menu de inicialização uma vez que o disco tenha sido inicializado.

# **EXECUTANDO O JOGO**

As seguintes opções aparecem, quando o jogo é executado pela primeira vez. Executar o jogo o levará, a seguir, diretamente para o menu de inicialização.

### **DADOS DO SISTEMA**

Uma tela de criação de dados do sistema aparece, quando você inicializa o jogo pela primeira vez. Esses dados são necessários para salvar informações compartilhadas entre os três títulos. Apagar o arquivo fará com que parte do conteúdo se torne indisponível, ou poderá apagar algumas configurações do jogo.

### **OPÇÕES DE TELA**

Um menu de opções de tela aparecerá, quando você inicializar o jogo pela primeira vez. Use os botões **L1 e R1** para ajustar a tela, se o tamanho não for compatível com sua tela de TV. As configurações podem ser ajustadas em inicializações subsequentes a partir da opção "Opções de Tela" no menu de inicialização.

# **MENU DE INICIALIZAÇ**

Ao selecionar um jogo para inicializar, você será direcionado para a tela de título do jogo.

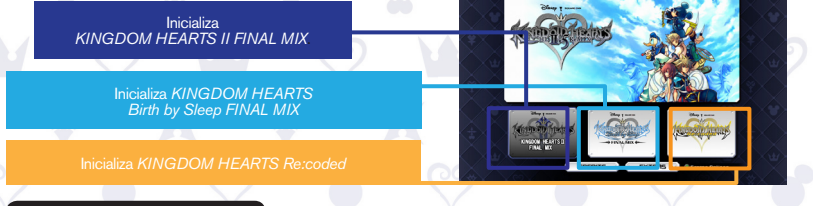

### **CREDITS & EXTRAS**

Ao liberar qualquer um dos títulos, a opção de CREDITS & EXTRAS (Créditos e Extras) será desbloqueada no menu de inicialização.

**CREDITS** : Veja os créditos do jogo.<br>**EXTRAS** : Um tema personalizado e

 $\cdot$  Um tema personalizado é adicionado para cada título liberado.

O outono está muito próximo em Twilight Town, e Roxas não quer senão que os últimos dias de suas férias de verão sejam os melhores. Em vez disso, o jovem vê o mundo que conhece se desfazer, enquanto monstros curiosos e homens de capas pretas deixam nublados seus dias de prazer. Quando ele apreende a verdade, não há escapatória: suas férias de verão têm de acabar.

Surge Sora, para assumir o lugar de Roxas. Ele, Donald e Goofy (Pateta) acordam de um sono profundo e se preparam para a jornada a sua frente. Devem enfrentar a Organization XIII, proteger o poder de Keyblade e retomar a busca por aqueles entes especiais que perderam.

A batalha final contra a Organization está prestes a se desenrolar.

# **DISNEP 1** SQUARE ENIX **→ Final Mix ↔**

## **ÍNDICE**

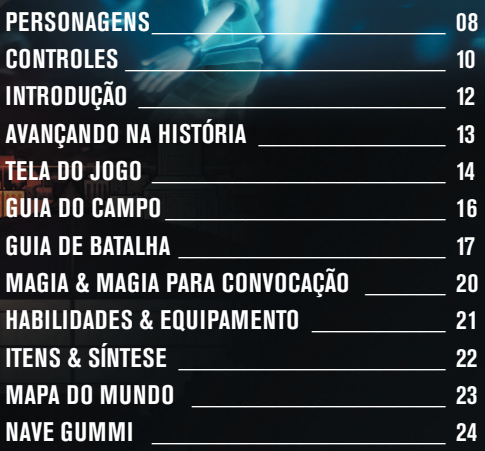

## ord

#### Um rapaz de 15 anos. O herói desta história. Escolhido pela arma misteriosa, a Keyblade, Sora está em uma jornada para se reunir a seus amigos. Seu melhor amigo, Riku, desapareceu na escuridão, e Kairi foi abandonado na terra natal deles — as Destiny Islands. É muito animado e, embora um pouco ingênuo, possui um impressionante senso de justiça.

# **Donald Duck**

Mago da corte real do Castelo Disney. Donald embarca em uma jornada com Sora e Goofy (Pateta) em busca do rei desaparecido. Impaciente e rabugento, Donald tem personalidade forte, mas boas intenções.

### Roxas

Um rapaz de Twilight Town, onde nossa história começa. Ele e seus amigos Hayner, Pence e Olette estão aproveitando o restinho das férias de verão, mas eventos misteriosos acontecem à volta deles e deixam Roxas ansioso.

### **King Mickey**

Rei do Castelo Disney. King Mickey (Rei Mickey) foi um dos primeiros a reconhecer a iminente ameaça que os mundos enfrentam. Abandonado no reino da escuridão com Riku, ele continua sua investigação, independente de Sora e seus amigos.

### **ORGANIZATION XIII**

Uma enigmática organização encapuçada de preto, que aparece com seus subalternos, os Nobodies. Como se deduz de seu nome, era composta de 13 membros, mas Sora e seus amigos praticamente reduziram o número de membros à metade.

 $\Theta$  Final MI

### **NOBODIES**

"Seres não-existentes", entre a luz e a escuridão, sob controle da Organization XIII. Outra força poderosa, distinta dos Heartless.

### **HEARTLESS**

Seres misteriosos que atacam implacavelmente. Sora e seus amigos encontraram várias dessas criaturas dessas criaturas em suas aventuras anteriores.

# Goofy

PERSONAGENS

Capitão dos cavaleiros reais no Castelo Disney. Goofy (Pateta) partiu com Sora e Donald em sua aventura. É o eterno otimista, que aceita a vida como ela é. Embora um pouco desajeitado, ele nota coisas que passam despercebidas aos outros, e sua intuição é surpreendentemente precisa.

## **CONTROLES**

Este jogo suporta a função de vibração do controle sem fio DUALSHOCK®3. O modo de vibração pode ser ativado e desativado no início do jogo e na seção Config do menu principal.

### **Configuração do Controle Sem Fio (DUALSHOCK®3)**

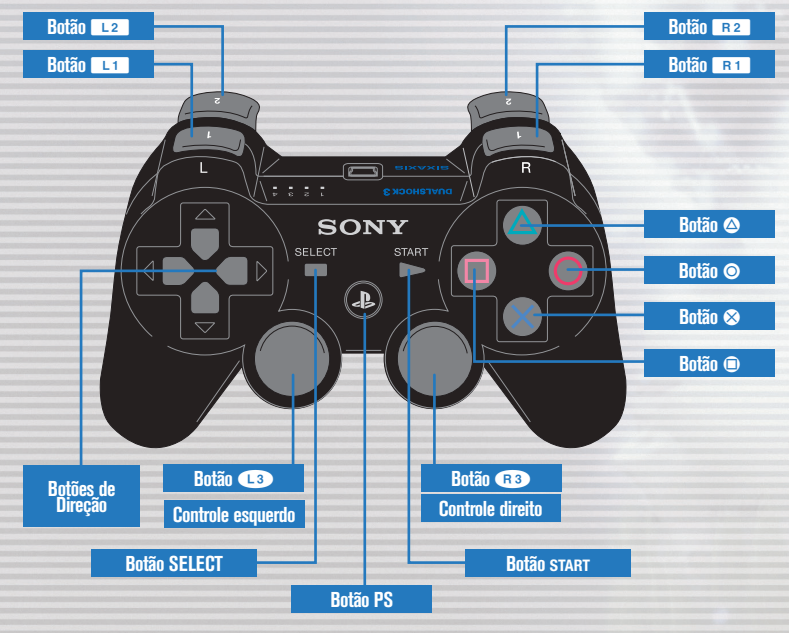

10 11

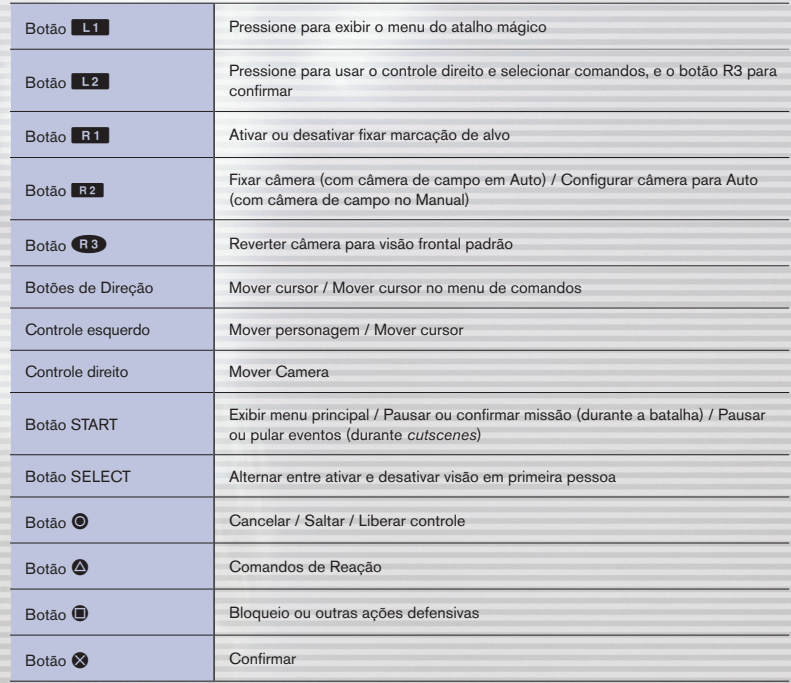

## INTRODUÇÃ

Selecionar *Kingdom Hearts II FINAL MIX* no menu de inicialização para exibir a tela de título. Mova Sora através dos vários mapas e batalhas para avançar no jogo.

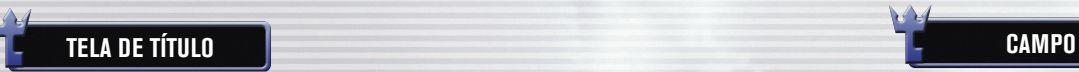

#### **NOVO JOGO**

Ao selecionar "NEW GAME" (Novo Jogo) na tela de título, você será solicitado a escolher um nível de dificuldade em "Game Mode", assim como as configurações de vibração. O "Game Mode" (Modo de Jogo) não pode ser alterado depois que fizer a seleção. As configurações de vibrações podem ser alteradas através da opção Config do menu principal.

### NEW GRME  $LORO$ BREK

### **CARREGAR**

Recomece o jogo usando os dados salvos.

### **VOLTAR**

Volte para o menu Launcher (de inicialização).

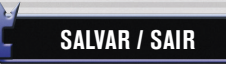

Os arquivos deste jogo são salvos no disco rígido do sistema. É necessário ter pelo menos 169 Kb de espaço livre para salvar. Na hora de salvar, abra o menu e selecione "Screen Title" (Tela de Título) para sair do jogo e voltar à tela de título.

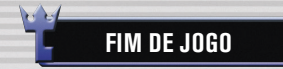

Se os HP's de Sora acabarem, ou se ele falhar em uma missão,

a tela Continue (continuar) surgirá, com as opções "Continue" e "Load" (carregar). Selecione "Continue" para prosseguir a partir da área onde Sora foi vencido. Algumas batalhas podem forçá-lo a prosseguir a partir de áreas anteriores. Selecione "Load" para retomar o jogo a partir de um arquivo salvo.

## AVANÇANDO NA HISTÓRIA

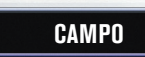

As seguintes opções estão disponíveis na tela de título. Espalhados por todo o campo há obstáculos, inimigos e baús do tesouro. Quando notar um inimigo, basta aproximar-se e iniciar uma batalha.

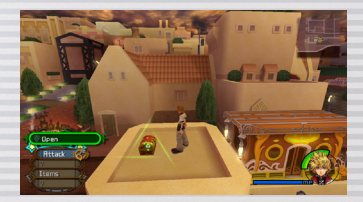

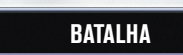

Use vários comandos para derrotar inimigos.

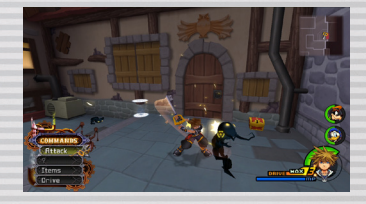

### **MAPA DO MUNDO**

Novos mundos serão revelados à medida que você avançar no jogo. Para chegar a esses mundos, você precisa cancelar roteiros registrados pela Nave Gummi para criar novos percursos.

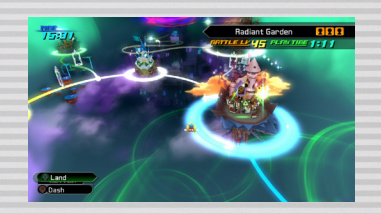

Final MT

## TELA DO JO

A tela do jogo contém recursos úteis para orientar você em sua jornada.

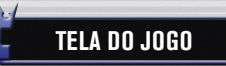

#### **Comandos de Reação**

O ícone de alvo surge, quando você utiliza alguma capacidade em batalha, quando há algo que talvez valha a pena examinar, ou quando há alguém na tela com quem conversar. Pressione o botão  $\triangle$  para executar esse comando.

#### **Comandos**

Dependendo do que selecionar, você pode realizar várias ações. Os Reaction Commands são exibidos bem no alto da tela.

**Mapas de Navegação** Os mapas exibem sua

Indicadores que mostram a condição de cada um dos membros do grupo. localização atual.

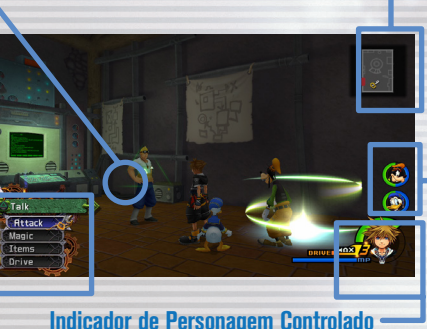

**Indicadores do Grupo**

Um indicador que mostra a condição do atual personagem ativo.

### **COMANDOS**

A seguir há uma lista dos comandos gerais. Pressione o botão esquerdo para usar as listas de comandos.

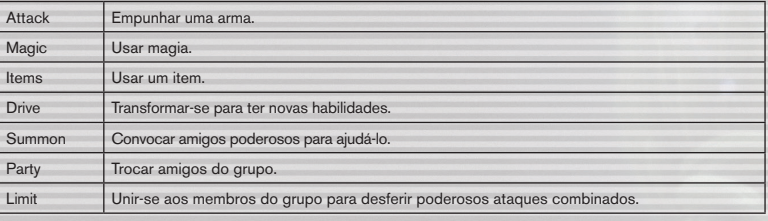

### **INDICADORES**

#### **INDICADOR DE HP**

O indicador verde mostra seus Pontos de Vida (HP), ou sua saúde. Quando fica abaixo de determinado ponto, soa um alarme de aviso e o indicador pisca em vermelho. Use orbes de HP, itens, magia, pontos de armazenamento, ou inicialize formas de Drive para restaurar o nível de saúde.

### **INDICADOR DE MP**

O indicador azul mostra seus Pontos Mágicos (MP). São esses que são usados para lançar feitiços ou realizar Limits.

### **MAPAS DE NAVEGAÇÃO**

Os mapas de navegação que você ganha em eventos e baús de tesouro ficarão à mostra no canto superior direito da tela. Use-os para fazer reconhecimento do local que o personagem está enfrentando e para obter direções para chegar à próxima seção do mapa.

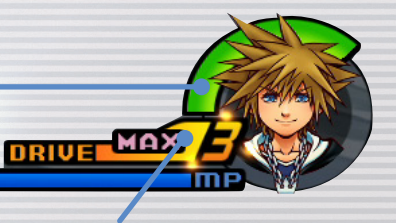

### **INDICADOR DE DRIVE**

**Para o próximo mapa**

 $\rightarrow$  Final MI

O indicador laranja é o medidor de Drive. Quando atinge determinado nível, você pode realizar Drives e Summons. Abasteça o indicador de carga atacando inimigos, colecionando orbes de Drive ou usando itens.

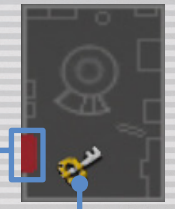

### **DEFININDO E TRAVANDO NO ALVO**

Quando um alvo amarelo surge sobre um inimigo, seu personagem vai direcionar suas ações contra esse inimigo. O alvo surge sobre o inimigo mais próximo de seu personagem.

Você também pode pressionar o botão **E 1** para travar sua mira sobre um inimigo específico e fazer a câmera acompanhálo, automaticamente. Para modificar os alvos, segure o botão R<sub>2</sub> pressionado e use o controle direito, enquanto continua travado. Pressione o botão **E1** outra vez para liberar a trava.

### **Direção em que o personagem avança**

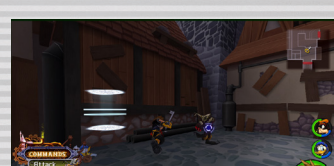

## UI ACDIE CAN

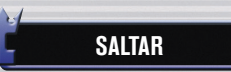

Além de se movimentar por todo lado pelo campo, você também pode saltar para determinadas áreas. Quando saltar, você pode se agarrar a beirais, depois inclinar o controle esquerdo à frente para se lançar para<br>cima do beiral, ou pressionar o botão ⊗ para soltar.

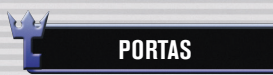

Você pode chegar ao campo por portas ou portais, mas não todos. Ao chegar perto de uma porta, surge uma legenda que mostra seu destino. Áreas que ainda não foram visitadas serão, a princípio, exibidas como "???". Também há lugares que você não pode acessar inicialmente, só mais tarde, durante o jogo.

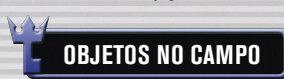

Baús do tesouro e pontos de armazenamento estão espalhados por todo o jogo.

### **BAÚS DO TESOURO**

Quando você se aproxima de um baú de tesouro, surge um comando de reação. Pressione o botão  $\spadesuit$  para abrir o baú para tesouros como itens recuperados, itens de síntese e mapas de navegação. Você pode abrir os baús de tesouro durante a batalha.

### **PONTOS DE SALVAMENTO**

Pontos de armazenamento permitem que você salve seu avanço, restaure HP e MP e saia do jogo. Há dois tipos de pontos de salvamento. Os pontos de Tipo A lhe dão acesso ao mapa do mundo.

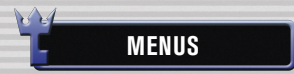

Pressione o botão START para exibir o menu principal. O menu principal é onde você pode usar e equipar itens, habilidades, personalizar controles através da opção Config etc.

**Tipo A Tipo B**

 $\sim$  16  $\sim$  111  $\sim$  112  $\sim$  112  $\sim$  112  $\sim$  112  $\sim$  112  $\sim$  112  $\sim$  112  $\sim$  112  $\sim$  112  $\sim$  112  $\sim$  112  $\sim$  112  $\sim$  112  $\sim$  112  $\sim$  112  $\sim$  112  $\sim$  112  $\sim$  112  $\sim$  112  $\sim$  112  $\sim$  112  $\sim$  112  $\sim$  1

## GUIA DE BATALHA (1)

Sora pode executar várias ações no campo. As batalhas em *KINGDOM HEARTS 2.5 FINAL MIX* acontecem no campo.

#### $\sim$ **SALTAR COMO FLUI A BATALHA**

Lute contra os inimigos usando os comandos a sua disposição. Os comandos disponíveis geralmente se apresentam em amarelo. Durante certas lutas de chefes, apresentam-se em vermelho. Todas as batalhas são em tempo real. Por isso, o grupo é vulnerável a riscos o tempo todo, mesmo enquanto seleciona itens e feitiços.

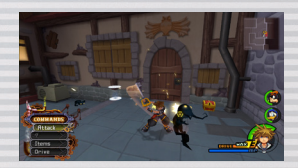

### **PONTOS DE EXPERIÊNCIA**

Ganhe pontos de experiência derrotando inimigos. Após ganhar certo número de pontos de experiência, você conquista um nível. O número de pontos recebidos aparece sobre o inimigo, e o número de pontos necessários para conquistar o nível seguinte será exibido no canto superior esquerdo da tela. Ganhar certas batalhas pode render bônus, que aumentarão as estatísticas do personagem, ou lhes permitirão aprender novas habilidades.

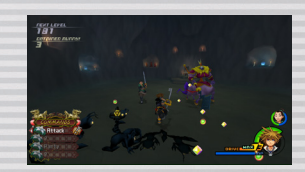

**ORBES**

Inimigos derrotados deixam mais do que apenas os pontos de experiência – aparecem orbes, também. Há alguns itens que só são obtidos desse modo. O tamanho do orbe indica sua eficiência ou valor.

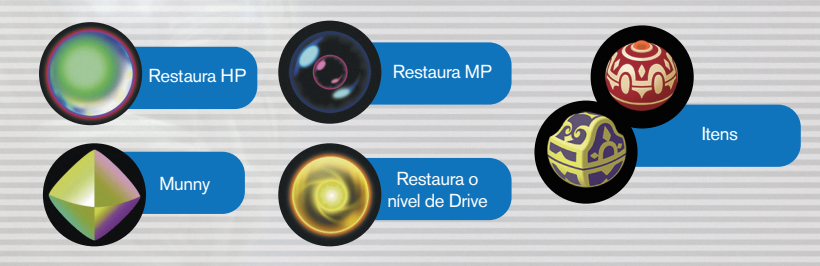

### GUIA DE BATALHA

### **ATAQUES COMBINADOS MEMBROS DO GRUPO**

Ao atacar, pressione o botão & no momento certo, para disparar um ataque combinado. Além do combinado básico de três ataques, há ataques combinados que rendem ainda maior número de golpes.

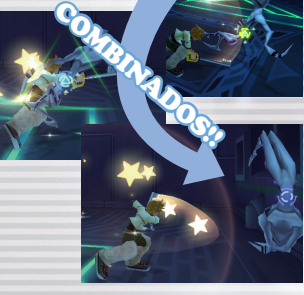

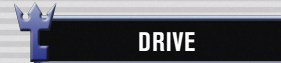

Quando o Drive gauge atinge determinado nível, o comando Drive será disponibilizado. Execute um Drive e poderá assumir uma forma que não apenas tem aspecto diferente, mas tem outras habilidades também. Depois de se transformar, o indicador começa a baixar, aos poucos. Quando chega a zero, você voltará a sua forma original. Como os Drives dependem de seus amigos, ou de força extra, um ou ambos aliados desaparecem enquanto você assumir a forma melhorada pelo Drive. Você pode assumir várias formas, dependendo de quem esteja em seu grupo, e certos comandos ficam inacessíveis, segundo a forma que você assuma.

Habilidades que se nivelem com seu nível (Growth Abilities) podem ser equipadas mesmo sem alteração de forma. Além disso, enquanto sob uma forma diferente, uma arma equipada em sua mão esquerda (sua sub-arma) torna-se efetiva com duas vezes mais força de ataque e habilidades. (As sub-armas só são disponíveis enquanto estiver com a arma modificada.)

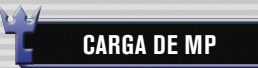

MP Charge recupera integralmente o que você gastar de seus MP. Inclusive, pode ser usada quando não tiver MP suficientes para realizar um ataque. O indicador de Drive também se reabastece mais rápido quando você tiver usado todos os seus MP e o indicador estiver rosa. Aprenda a usar este recurso para levar vantagem! Você pode selecionar ataques de reabastecimento de MP na seção Customize (Personalização) do menu principal a qualquer instante.

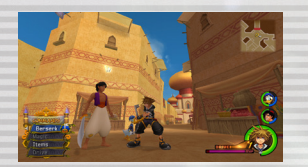

 $\sim$  18  $\sim$  19  $\sim$  19  $\sim$ 

### HABILIDADES

Outros membros de seu grupo movimentam-se e atuam automaticamente. Você pode usar o recurso Customize do menu principal para ajustar seu comportamento. Use o comando Party (Grupo) para alternar entre membros do grupo, sempre que houver outro aliado aguardando.

### **LIMITES**

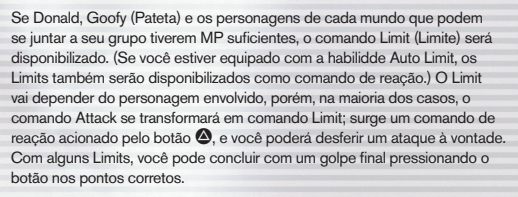

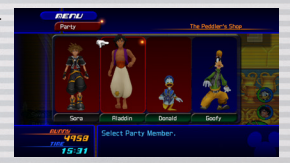

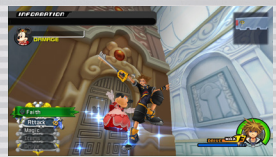

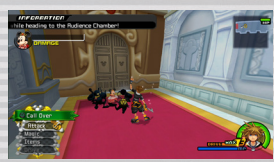

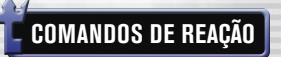

Vários comandos de reação estão disponíveis durante as batalhas. Alguns podem ser executados bastando pressionar o botão D, enquanto outros (como aqueles disponíveis durante batalhas entre chefes) dependem de pressão adicional no botão para se desferir um ataque que, caso seja bem-sucedido, pode provocar sérios prejuízos.

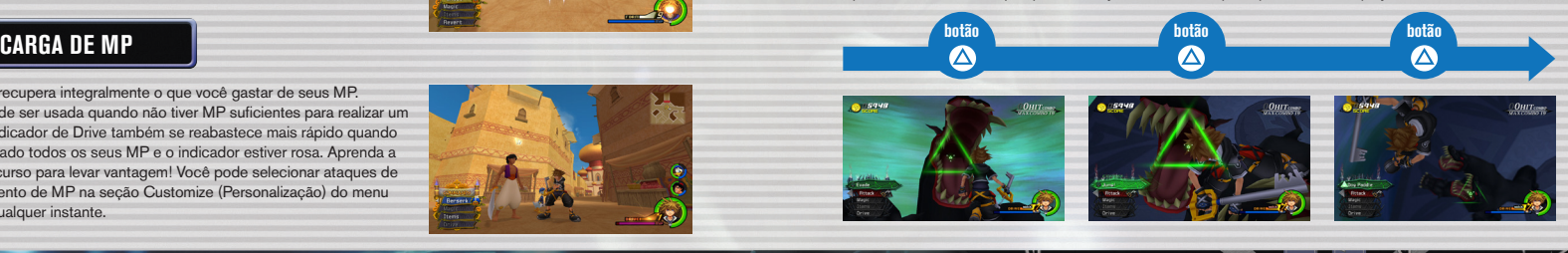

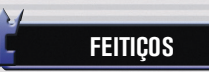

**MAGIA BÁSICA**

Fogo Lança chamas a sua volta. Nevasca Dispara cristais de gelo a sua frente. Trovão Relâmpagos atingem determinada área. Cura Restaura seu HP, assim como o dos aliados por

perto.

Há quatro feitiços básicos.

**ATUALIZANDO FEITIÇOS**

Feitiços aprendidos ficarão automaticamente disponíveis para seleção no comando Magic (Magia) e você também pode criar atalhos para eles com o botão **L.1**. Configure os atalhes na seção Customize (Personalização) do menu principal.

Os feitiços tornam-se mais poderosos quando você participa de determinados eventos e batalhas Mas seu custo em MP permanece o mesmo.

**USANDO A MAGIA DE CONVOCAÇÃO** Aprenda a convocar feitiços através de certas ações, por exemplo, concluindo eventos. A magia de convocação lhe permite convocar aliados

com poderes místicos para que o ajudem em uma batalha. Depois de conseguir um feitiço de convocação, o comando Summon (Convocação) ficará disponível quando seu indicador de Drive estiver em nível suficiente. Selecione o comando Summon, e os outros membros de seu grupo darão passagem a um personagem especial que virá para ajudar você. Cada feitiço de convocação chama um personagem diferente. Os comandos disponíveis também variam de acordo com o feitiço usado.

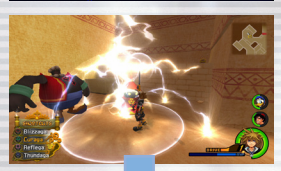

### TURBINAR!

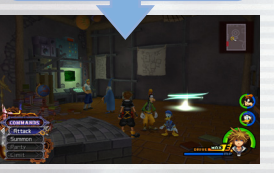

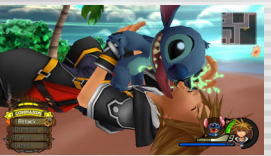

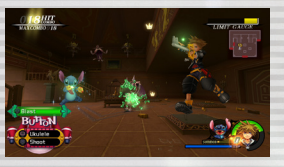

### MAGIA & CONVOCAÇÕES HABILIDADES & EQUIPAMENTO

Aprenda novos feiticos ao concluir etapas ou realizar certas tarefas. Habilidades, armas, armadura e acessórios lhe dão a força e proteção necessárias em sua jornada.

### **FEITIÇOS HABILIDADES E APRENDIZAGEM**

As habilidades permitem que você faça várias coisas. Aprenda-as ao passar de fase ou ao elevar o nível de seus personagens. Há vários tipos de habilidades: aquelas que permanecem sempre ativas, aquelas que são ativadas em certas condições, aquelas que só são ativadas em batalha e aquelas que são ativadas somente em certas condições.

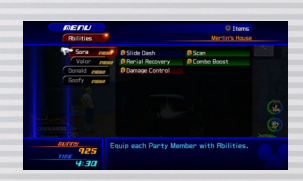

### **EQUIPANDO-SE COM HABILIDADES**

Para aproveitar as habilidades aprendidas, primeiro você deve equipar-se com elas. Selecione as habilidades que deseja para cada personagem na seção de Abilities (Habilidades) no menu principal. Mova o cursor até a habilidade que deseja ativar e pressione o botão  $\bigcirc$ .

Um máximo de Ability Points (AP) por personagem indica quantas habilidades ele ou ela pode usar. As habilidades exigem várias quantidades de AP. Elevar o nível de seus personagens, usar certas peças de equipamento e usar certos itens elevam o máximo de AP.

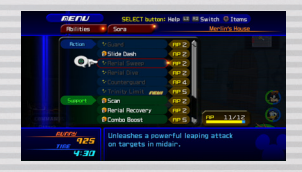

### **EQUIPAMENTO**

Cada personagem pode se equipar e mudar suas armas, armaduras e acessórios na seção de Items (Itens), no menu principal. O equipamento pode ser obtido através de eventos, em baús do tesouro, por síntese ou nas lojas. Cada item de equipamento tem vários efeitos, como turbinar sua defesa, elevar seu AP e outros.

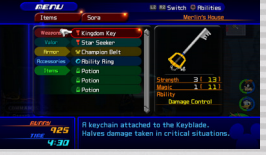

 $\Theta$  Final MIX

## ITENS & SÍNTESE DE ITENS MORT MAPA DO MUNDO

Há vários tipos de itens, alguns dos quais podem ser criados por meio da síntese de outros. Novos mundos vão se revelando à medida que você avança no jogo.

### **OBTENDO ITENS**

Você pode obter todo tipo de item destrancando baús de tesouro, recolhendo prêmios de inimigos derrotados ou comprando-os nas lojas ou dos moogles.

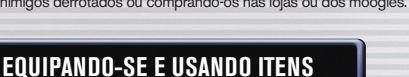

Os itens podem ser usados e obtidos a partir do menu principal. Você pode usar itens até mesmo quando não consegue abrir o menu (por exemplo, durante uma batalha), se o personagem estiver equipado com esse item. (Outros membros do grupo que não estejam sob seu controle usarão seus itens automaticamente.) Se não puder mais se equipar, os itens obtidos fora da batalha irão para o menu Stock (Estoque) e se recarregarão automaticamente. Porém, só se pode recarregar após a batalha. Configure a Auto-Reload (Auto-Recarga) em Customize ou Items. Selecione o personagem que gostaria que usasse a Auto-Reload, depois, selecione os itens a serem automaticamente recarregados.

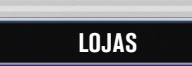

Em certos mundos, pode-se encontrar uma variedade de lojas. Fale com o lojista para comprar e vender itens e equipamentos. Com o avançar do jogo, novas lojas podem ser abertas, e lojas já existentes podem expandir seu estoque.

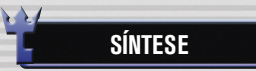

Você pode criar itens diferentes e novos, sintetizando certos itens especiais. Inicie o processo de síntese falando com um moogle. Selecione Free Development (Desenvolvimento Livre) para exibir uma receita de síntese. Caso você tenha todos os ingredientes necessários, pode sintetizar o item exibido. Depois que o item for sintetizado com sucesso, ele será incluído em Creations (Criações). À medida que ganhar pontos de experiência, o nível de moogles vai subindo, permitindo-lhe sintetizar itens novos e com mais recursos. Você também pode conseguir receitas especiais de itens raros durante o jogo.

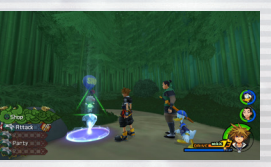

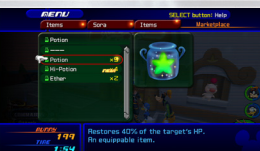

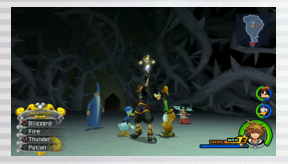

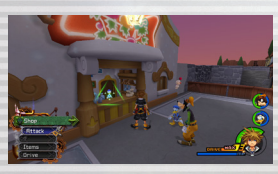

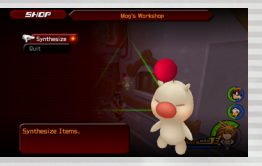

### **MAPA DO MUNDO**

Movimente a Nave Gummi com o controle esquerdo e escolha um mundo, ou rota Gummi. Você deve seguir uma rota Gummi de conexão em sua primeira visita a um mundo. Libere rotas Gummi para criar trilhas de um mundo ao outro.

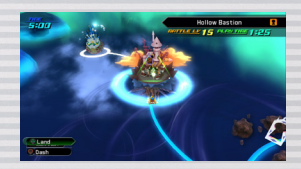

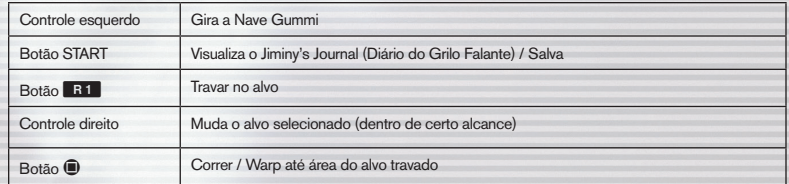

### **SELECIONANDO PONTOS DE POUSO**

Após visitar um mundo, você pode ir para ele diretamente, pressionando o botão @. Visualize a Lista de Episódios com o botão **R1** 

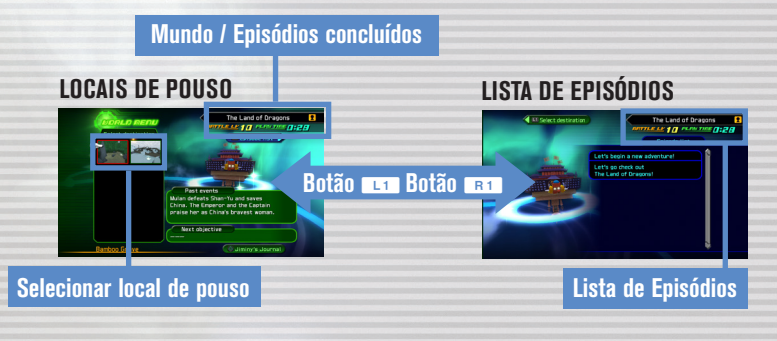

 $\Theta$  Final MI

### **ANTIZICIE**

Pilote uma Nave Gummi para ir de um mundo para outro.

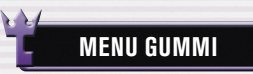

Pressione o botão  $\bigcirc$  em uma rota Gummi e selecione Proceed (Continuar) para ter acesso ao menu Gummi.

#### **Iniciar**

Escolha sua Nave Gummi e navegue por uma rota Gummi. Refaça um percurso já concluído para ativar outras missões.

### **Editor de Gummi**

Contruir e remodelar Naves Gummi.

### **Mapa do Mundo**

Volte ao mapa do mundo.

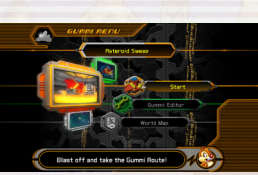

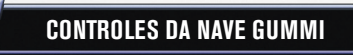

A Nave Gummi avança automaticamente. Ela continuará avançando entre inimigos – não há como voltar. Pressione o botão START para alternar os controles através do menu de configuração. Os controles podem variar segundo o nível da missão ou conforme o tipo de bloco Gummi instalado. Consulte o Advice Log do jogo para mais informações.

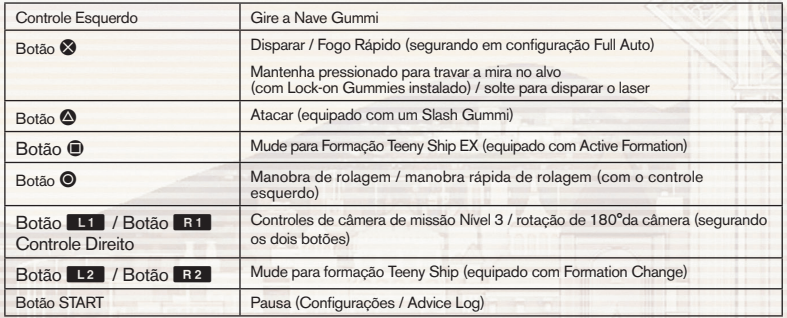

### **ROTEIROS DA NAVE**

A tela de roteiro da nave Gummi tem vários recursos para acompanhar seu avanço.

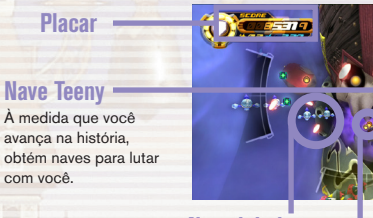

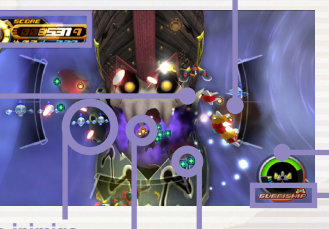

**Medalha Orbe HP** 

### **Sua Nave Gummi**

**Indicador de HP**  Quando este indicador estiver vazio, é Game Over.

### **Indicador Gummi de travamento no alvo**

**Nave inimiga Orbe** 

Segure o botão e para travar seu alvo sobre inimigos e abastecer o indicador de nível.

### **PLACAR**

com você.

24 25 26  $\sim$  25  $\sim$  26  $\sim$  26  $\sim$  26  $\sim$  26  $\sim$  26  $\sim$  26  $\sim$  26  $\sim$  26  $\sim$  26

**Placar**

O placar total é constituído de pontos ganhos por conquistar orbes medalha e por derrotar inimigos. Pontos medalha são ganhos ao se colecionarem orbes medalha. Após colecionar certo número deles, seu nível de medallha aumenta; ser atingido pelos inimigos faz diminuir seu nível de honraria. O número de pontos acrescentado a seu placar muda conforme seu nível de medalha.

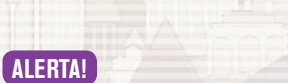

**Placar Total Nível de Medalha Inimigos derrotados**

Quando um inimigo se aproxima de sua Nave Gummi pelos flancos ou por trás, surge um alerta em sua tela, como mostrado. Normalmente, você automaticamente viraria para a direção do alerta para seu contraataque. Porém, em Mission Level 3, você pode usar o recurso de controle da câmera total para se preparar para o ataque inimigo.

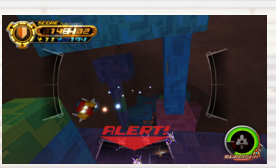

### **AVE GUMM**

### **ORBES E ITENS**

Você pode ganhar orbes e itens derrotando inimigos ao longo das rotas Gummi. Inimigos raros às vezes conferem orbes especiais.

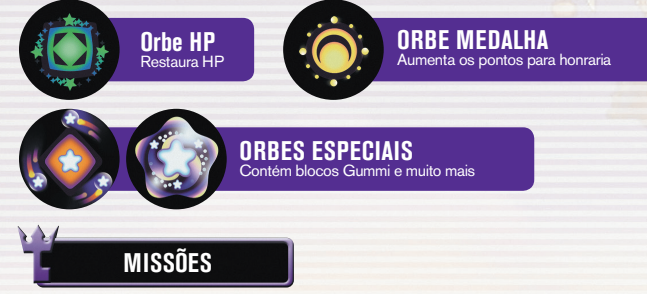

Se você voltar a uma rota Gummi que já percorreu, você receberá uma missão. Há vários tipos de missão, e você pode ganhar itens e novas missões ao completá-las.

### **EDITOR GUMMI**

Selecione o Gummi Editor (Editor Gummi) no menu Gummi para entrar na Gummi Garage (Garagem Gummi). Aqui você pode construir uma Nave Gummi com os blocos Gummi que recolheu. Pressione os botões **L1** e R1 para alternar entre Original Blueprints (Planta original), Sample Blueprints (Planta padrão) e Special Models (Modelos especiais) e selecione a nave a ser modificada.

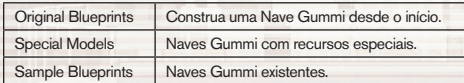

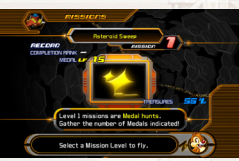

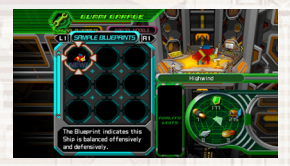

26 27

### **CONSTRUINDO NAVES GUMMI**

Construa uma Nave Gummi com Material Gummies ou Deco-Gummies. Material Gummies são usados principalmente para construir o corpo da Nave Gummi; já os Deco-Gummies são usados para aumentar o poder de ataque e outros recursos da nave. Você pode usar o botão Mode Select, no canto inferior esquerdo, ou pressionar o botão @ para alternar entre eles. Após concluir a edição da nave, selecione Save Blueprint para salvar seu trabalho. Você também deve salvar seu progresso no jogo, ou perderá qualquer projeto que tenha salvado.

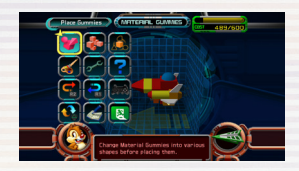

### **CUSTO E QUANTIDADE**

Cada bloco Gummi tem um custo definido, e você só pode acrescentar blocos até a capacidade máxima de custo da Nave Gummi. Como o número de blocos Gummi em estoque é usado tanto pela Nave Gummi como por qualquer das Naves Teeny, se o mesmo tipo de bloco for instalado em cada nave e com isso se ultrapassar o limite total de blocos, você não poderá usar as Naves Teeny para ataque.

### **EDITANDO GUMMIES**

Pressione o botão SELECT na tela Edit para visualizar o Gummi Guide (Guia Gummi). O guia está recheado de conselhos úteis sobre construção da Nave Gummi, por isso recorra sempre a ele quando tiver dúvidas. Basta pressionar o botão SELECT para ler as várias dicas sobre como aproveitar ao máximo sua experiência Gummi.

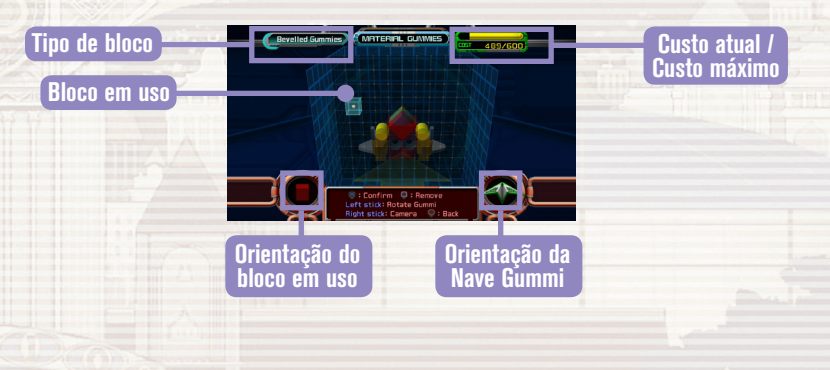

Muito antes de Sora ser escolhido por sua Keyblade, a segurança dos mundos estava nas mãos de outros, conhecidos como os verdadeiros Keyblade Masters (Mestres Keyblade).

É com um deles, Mestre Eraqus, que três jovens têm treinado arduamente há muito tempo para provar que eles, também, têm a Mark of Mastery (Marca da Maestria): Terra, Ventus e Aqua.

Os três logo se veem no meio de uma crise que afeta os mundos muito além do seu — justo quando outro Mestre Keyblade, Xehanort, desaparece misteriosamente.

Três amigos, três objetivos, um destino sinistro, na direção do qual eles devem caminhar, não intencionalmente...

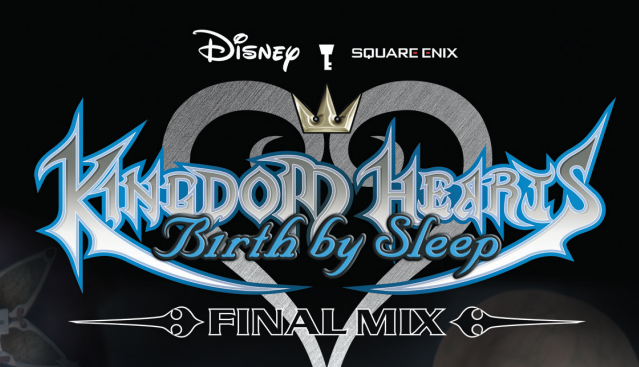

## **CONTEÚDO**

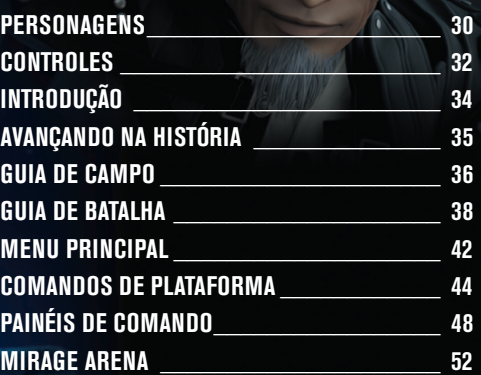

### PERSONAGENS

Veztus

Um rapaz extrovertido e curioso, que empunha sua Keyblade com o dorso da mão para fora. Seu ponto forte são ataques rápidos.

Master Eragus Professor de Terra, Ventus e Aqua, um gentil Mestre Keyblade de

firmes princípios.

### Master Xehanort

Outro Mestre Keyblade, cuja presunção impõe um limite proibitivo a suas palavras e ações.

Uma jovem gentil, cuja noção de certo e errado nunca vacila. Ela é ágil e uma talentosa maga.

lqui

Um jovem disciplinado, que sente o constante impulso de encontrar uma força maior. Em combate, ele usa a força bruta.

Vanitas Único pupilo de Mestre Xehanort. Oculta o rosto com uma máscara.

King Mickey

O rei do Castelo Disney, que voltou para estudar mais, com o grande feiticeiro Yen Sid.

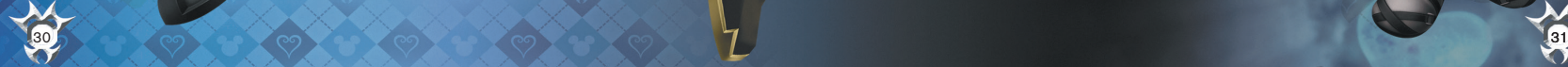

### **CONTROLES**

Este jogo apresenta três tipos de controle, alguns dos quais são disponibilizados através da opção Config no meu<br>principal logo após iniciar o jogo. As instruções em todo este manual baseiam-se no Tipo A (default). Cambro

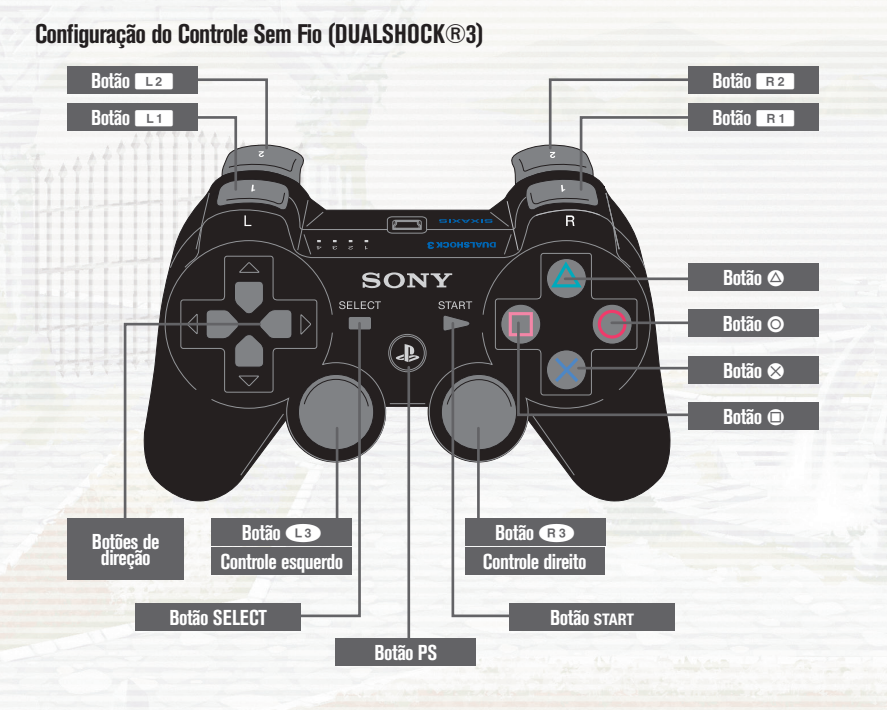

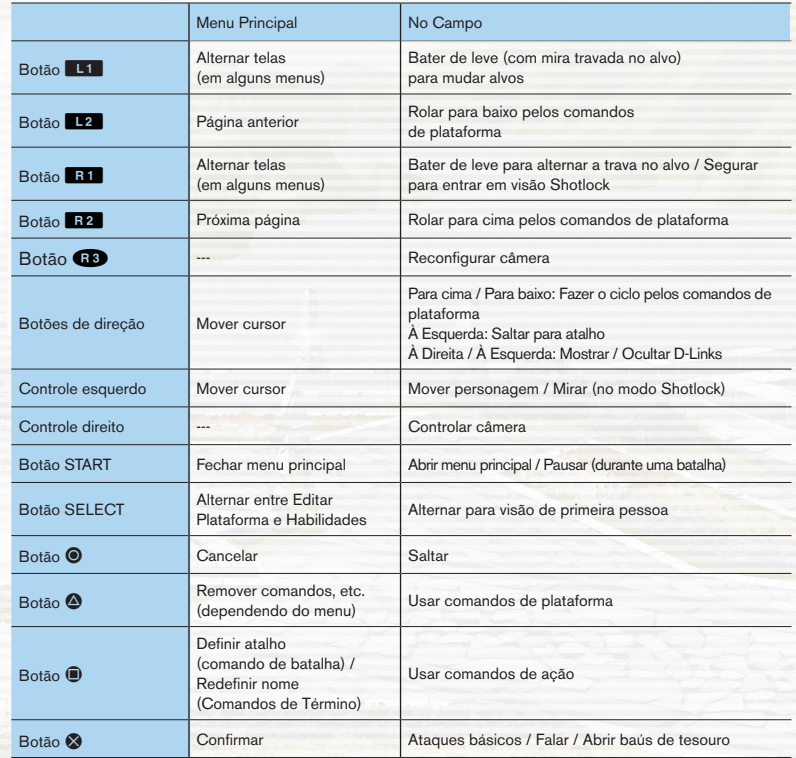

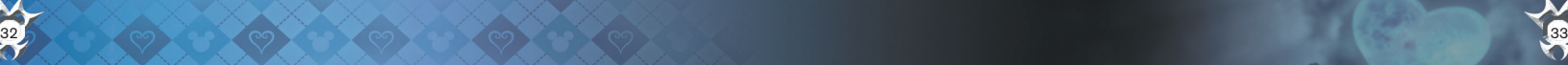

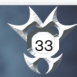

### **INTRODUCÃ**

### AVANÇANDO NA HISTÓRIA

Selecionar *KINGDOM HEARTS Birth by Sleep FINAL MIX* no menu Launcher (Inicialização) para abrir a tela de título.

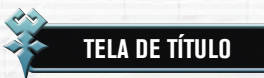

Você pode selecionar as seguintes opções na tela de título.

### **NOVO JOGO**

Selecionar "NEW GAME" (Novo Jogo) para começar um novo arquivo. Quando você abrir um "NEW GAME" (Novo Jogo), selecione suas preferências para "Game Mode" (Modo de Jogo). Posteriormente, você será solicitado a escolher um personagem. Após definidos, nem o "Game Mode" (Modo de Jogo) nem o personagem podem ser mudados.

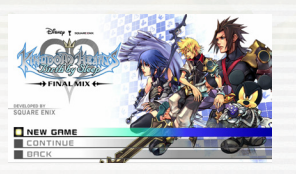

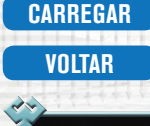

Carregar um arquivo salvo para continuar a jogar.

Volta ao menu Launcher (Inicialização).

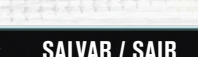

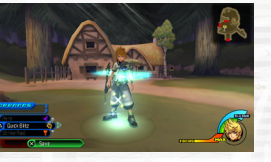

**SALVAR / SAIR**

Você pode salvar seu jogo no mapa do jogo, ou em pontos de salvamento pelo campo. Para salvar, você precisa de, no mínimo, 344 Kb de espaço livre em seu sistema. Selecione "Title Screen" (tela de título) em um ponto de armazenamento para sair do jogo e voltar à tela de título.

### **DADOS DO SISTEMA**

Sempre que é salvo, este jogo também cria dados de sistema, além dos dados que foram salvos. Esses dados contêm informações usadas nas histórias dos três personagens. Atenção: apagar esses dados pode limitar o uso de certo conteúdo.

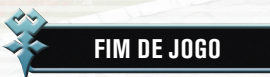

Se o HP de seu personagem for totalmente esgotado durante a batalha, é Game Over (Fim de Jogo). Aí, você pode escolher "Continue", que o deixará voltar a tentar a partir de certo ponto, ou "Load Game" (Carregar jogo), que abre uma tela para carregar dados salvos. Algumas batalhas lhe dão ainda outra opção: "Retry" (Tentar de novo), que lhe dá mais uma chance na batalha.

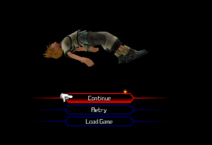

34 35

Você tem a opção de selecionar um dos três personagens para jogar. Depende de você optar por redefinir o histórico de um personagem antes de passar ao próximo, ou se você quer jogar com os três personagens, um após o outro.

## **MAPA DO MUNDO**

Use o controle esquerdo para movimentar-se pelo mapa do mundo. Você pode ir mais rápido segurando o botão  $\otimes$ . Aproxime-se do mundo que quer explorar e pressione o botão @ para visitar esse mundo. Os mundos em azul não podem ser visitados neste momento da história.

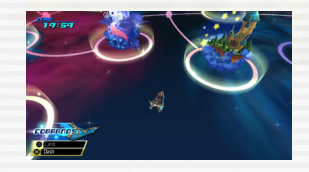

### **COMPLETANDO CENÁRIOS**

Em cada mundo, a história vai se desenrolar com você encontrando personagens que precisam de ajuda, ou inimigos, que devem ser impedidos. Verifique o COMBAT LV no mapa do mundo para descobrir quanto seus inimigos são fortes. Você vai precisar manter a força de seu personagem para ser bem-sucedido. Derrote o chefe do mundo para terminar a história e completar o mundo. Você pode visitar os mundos que já completou.

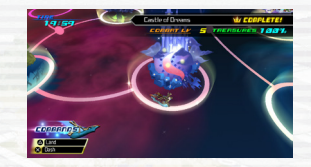

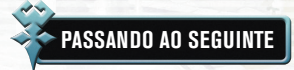

Completar um mundo pode dar acesso a outros mundos, que antes eram exibidos em azul, ou fazer com que mundos totalmente novos venham à tona.

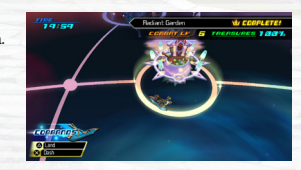

### GUIA DE CAMPO

#### Controla os personagens no campo.

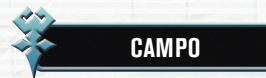

#### Há muitos recursos para orientar você no campo.

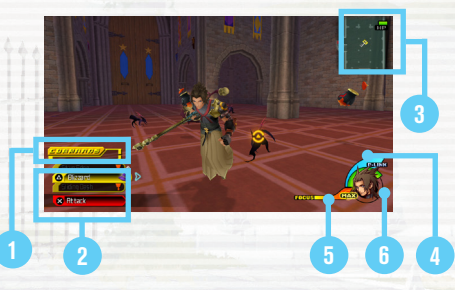

#### 1) Indicador de Nível de Comando

Desfira ataques a inimigos para preencher este indicador. Preencha-o completamente para mudar, potencialmente, Command Styles ou para lançar um Finish Command.

#### 2) Comandos

Os comandos com texto em branco estão prontos para serem usados.

#### Mapa de Navegação 3

Sua posição é marcada com  $\frac{1}{2}$ , ao passo que  $\frac{1}{2}$ indica saídas.

#### 4) Indicador de Nível D-Link

Preencha este indicador completamente e poderá usar os Dimension Links. Colecione prêmios D-Link para reabastecer o indicador.

#### 5) Indicador de Nível de Foco

Quando o indicador chega a certo ponto, você pode usar seu comando Shotlock. Desfira ataques contra inimigos para reabastecer o indicador.

### 6) HP

Isto representa sua saúde. Para restaurar o HP, colecione prêmios HP, use itens ou magia, ou visite um ponto de armazenamento.

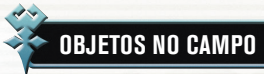

Objetos como baús de tesouro e pontos de armazenamento estão espalhados por todos os mundos.

### **BAÚS DE TESOURO**

Estes baús contêm itens ou comandos que você pode usar. Pressione o botão **@** para abri-los.

### **PONTOS DE ARMAZENAMENTO**

Permaneça nestes pontos para automaticamente recuperar todos seus HP. Pressione o botão & para abrir o menu para salvar. Há dois tipos de pontos de salvamento, e alguns permitem que você volte ao mapa do mundo. Os pontos de salvamento também são o único lugar de onde você tem acesso aos painéis de comando no campo.

#### **LOJAS**

Estes estabelecimentos administrados por moogles oferecem uma variedade de comandos à venda. Você precisará de munny para fazer compras. Quanto mais avançar no jogo, mais comandos poderá escolher na loja de comandos. A maioria dos comandos que pode ser encontrada em baús do tesouro ou criada por combinação será automaticamente acrescentada à loja.

### **ADESIVOS DE COROA**

Ganhe pontos e itens, colocando adesivos de coroa no álbum de adesivos.

### **SÍMBOLO INVERTIDO**

Esses símbolos aparecem somente quando um mundo é completado. Pressione o botão **@** para enfrentar o desafio.

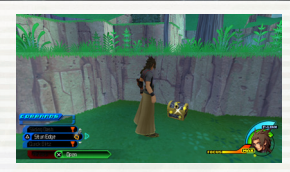

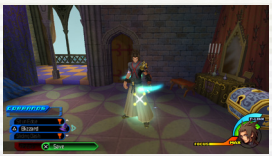

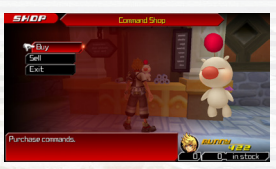

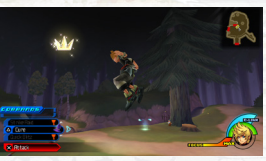

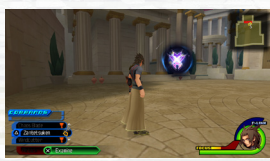

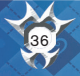

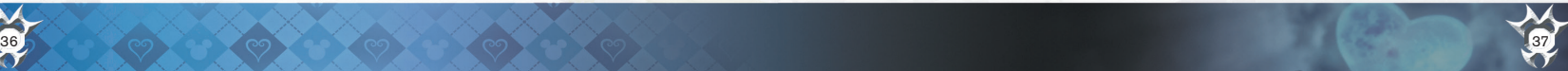

### GUIA DE BATALHA (1)

Os inimigos às vezes surgem enquanto você se desloca pelo campo, momento em que você entra em combate, automaticamente. Use as habilidades de combate a sua disposição para lutar, ou fuja, mantendo distância do inimigo, ou passando para outra área. (Você não pode fugir de algumas das batalhas da história.)

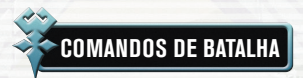

Use os comandos apropriados à batalha para as situações em que se encontrar.

### **ATAQUES BÁSICOS (BOTÃO** S**)**

Em combate, pressione o botão @ para um ataque básico Keyblade. Pressione o botão <sup>®</sup> repetidas vezes para encadear os ataques em um combinado de ataques múltiplos. Você saltará automaticamente para alcançar alvos no ar.

### **COMANDOS DE PLATAFORMA (BOTÃO** D**)**

Você pode instalar todo tipo de comando em seu baralho de comandos – alguns para ataque, alguns para cura. Entretanto, você tem de esperar que um indicador de comando seja preenchido antes de usá-lo.

### **SALTAR (BOTÃO ®)**

Use este botão para atingir inimigos que voam muito acima do solo, depois, cause o maior prejuízo, usando ataques básicos ou comandos de plataforma.

### **BLOQUEIO (BOTÃO ®)**

Com comandos de Bloqueio instalados, pressione o botão  $\bullet$  pouco antes do ataque inimigo para bloquear seu ataque.

### **MIRA TRAVADA NO ALVO (BOTÃO** E**)**

Aproxime-se de um inimigo, e surgirá um marcador com um alvo amarelo. Qualquer ação que você realize será direcionada àquele alvo. Bata levemente no botão **B1** para travar a mira no alvo atual. A câmera seguirá esse alvo, automaticamente.

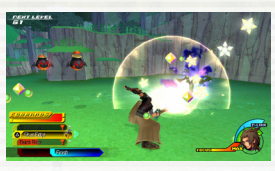

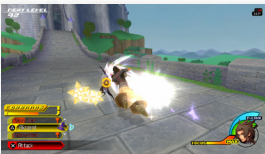

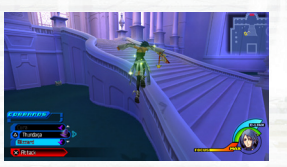

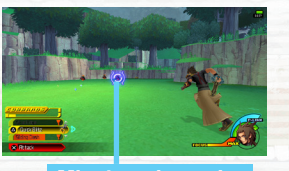

**Mira travada no alvo**

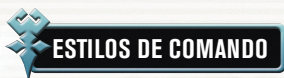

Continue desferindo ataques básicos, ou comandos de plataforma, contra os inimigos, para reabastecer seu indicador de comando. Dependendo da combinação de comandos que usar, seu Command Style pode mudar automaticamente, quando o indicador estiver totalmente cheio. Os Command Styles permitem que você realize ataques mais poderosos. Seu indicador de comando vai esvaziar, se você parar de desferir ataques, por isso, não dê um segundo de descanso aos inimigos.

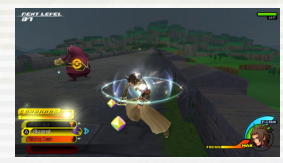

### **COMO FUNCIONA: FEVER PITCH**

Primeiro, use ataques básicos e comandos de plataforma, para encher totalmente o indicador de comando. Se os tipos de ataque que usou atenderem às exigências de Fever Pitch, seu personagem começará a piscar, sinalizando uma transformação.

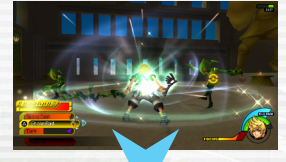

Você vai notar que as palavras "Fever Pitch" aparecem sobre o indicador de comando e que seu comando básico muda de "Attack" para "Surge". Isso significa que você pode encadear combinados de ataques mais longos e mais poderosos. Se continuar a desferir ataques, o indicador de comando vai se reabastecer...

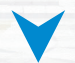

e, aí, o comando "Surge" mudará para o "Fever Pitch" Finish Command. Nesse momento, pode pressionar o botão & para um poderoso ataque final, após o que sairá deste Command Style.

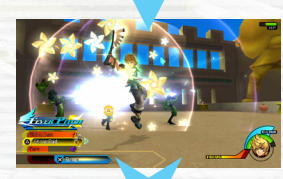

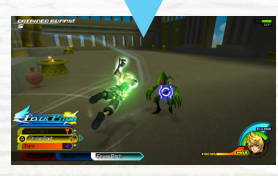

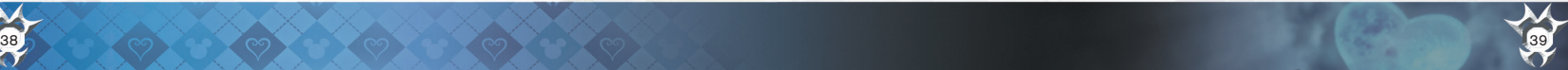

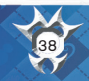

### GUIA DE BATALHA (2)

### **COMANDOS DE TÉRMINO**

Caso você atenda a certas exigências e preencha o indicador de comando, você poderá realizar um poderoso Finish Command (Comando de Término), comandos muito mais poderosos do que os ataques básicos. Depois de usar um deles, seu indicador de comando cai a zero. Você também pode turbinar seu Finish Command nas circunstâncias certas. Finish Commands turbinados lhe permitem eliminar vários inimigos de uma só vez, ou forçar inimigos a ceder mais prêmios do que o norma

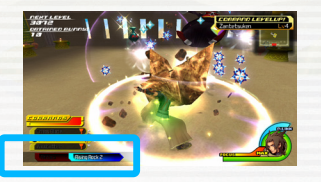

### **SHOTLOCKS (MANTER O BOTÃO** E **PRESSIONADO)**

Caso você se veja cercado, ou se precisar enfrentar vários inimigos de uma vez só, use seu comando Shotlock. Você precisará ter seu indicador de Focus, no mínimo, parcialmente abastecido. Além disso, seu comando Shotlock ganhará mais potência quando derrotar inimigos, assim como os comandos de plataforma.

### **USANDO SHOTLOCKS**

Deixe os inimigos à vista. Depois, mantenha pressionado o botão **E1** para mudar para visão Shotlock (exibido à direita). Use o controle esquerdo para movimentar o visor pelo campo e travar a mira sobre tantos inimigos quanto possível, antes que se esgote o tempo. Você também pode travar a mira sobre um inimigo várias vezes. Depois – sem soltar os outros botões – pressione o botão ®

Você lançará um ataque contra todos os inimigos sobre os quais a mira está travada. Se seu comando Shotlock estiver turbinado até determinado nível e o contador de trava da mira atingir MAX, você também pode pressionar os botão ® para ataques adicionais.

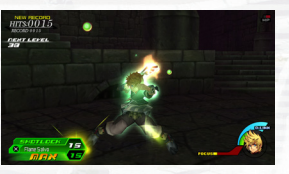

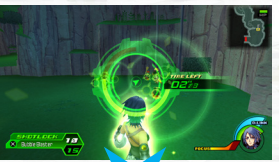

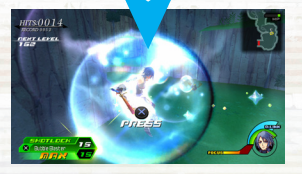

### **DIMENSION LINKS (D-LINKS)**

Dimension Links (Conexões de Dimensão), ou D-Links, permitem que você tome emprestado, temporariamente, os poderes de outro personagem. Cada personagem tem sua própria plataforma de comandos e Finish Command, que você pode sar em combate. Seu indicador de D-Link deve estar totalmente cheio para que possa usar esses poderes. Pressione o botão da direita para abrir uma lista de seus D-Links disponíveis; depois, selecione um personagem. Para fechar a lista, pressione o botão esquerdo.

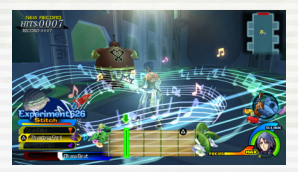

**Prêmios D-Link** 

### **PRÊMIOS D-LINK**

Derrotar inimigos enquanto em condição de D-Link, às vezes, faz com que os inimigos liberem prêmios especiais. Colecione-os para turbinar o poder de seu D-Link atual até dois níveis mais, liberando comandos de plataforma extras ou um um Finish Command mais poderoso, por exemplo.

### **EXPERIÊNCIA E DERROTA DE INIMIGOS**

Derrotar inimigos faz você ganhar EXP, e colecionar EXP suficientes sobe seu nível. Subir de nível constantemente impulsiona suas estatísticas. Os inimigos também rendem prêmios e munny.

### **DERROTA DE INIMIGOS**

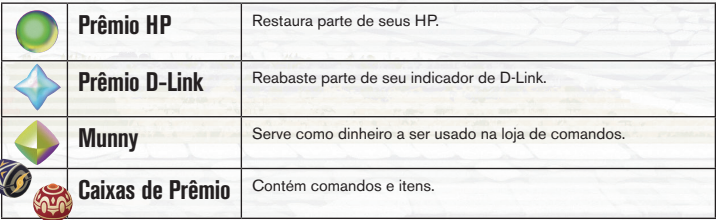

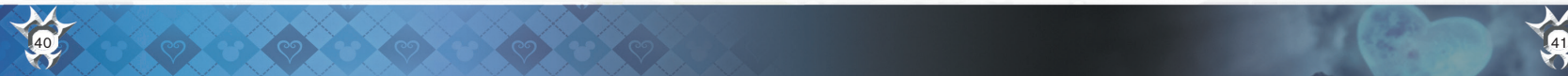

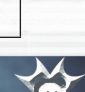

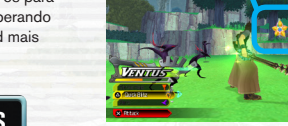

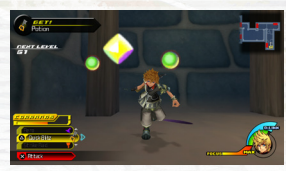

### MENU PRINCIPAL

Pressione o botão START para acessar o menu principal no campo (quando não estiver em combate), ou no mapa do mundo.

### **PLATAFORMAS DE COMANDO**

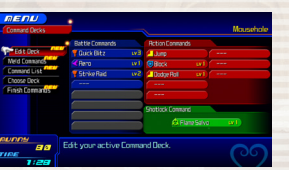

As seguintes opções são encontradas no menu do Command Decks.

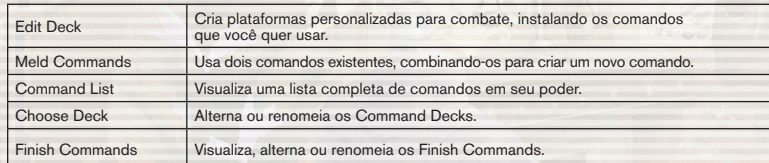

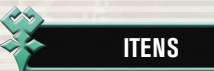

Este menu permite que você mude sua Keyblade, ou visualize seu estoque de itens.

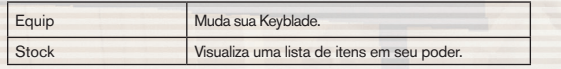

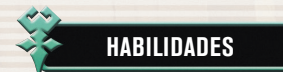

#### Verifique suas habilidades.

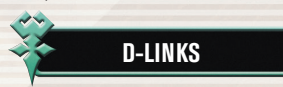

Veja com que personagens você pode usar o D-Link. Você também pode visualizar uma lista dos comandos a que ganhará acesso, assim como informações sobre os bônus que receberá por coletar prêmios especiais. Você também pode alternar entre ativar e desativar os D-Links.

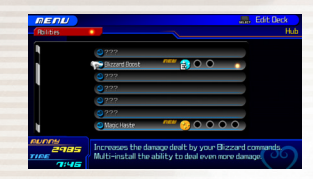

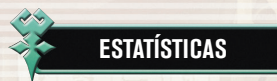

#### Verifique as estatísticas de seu personagem.

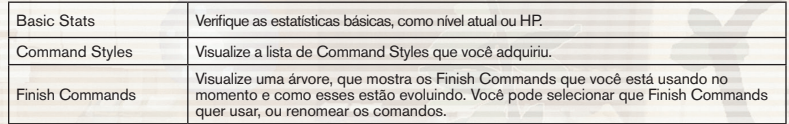

### **EFEITOS SOBRE STATUS**

Alguns ataques inimigos e magia têm efeitos negativos sobre você. Use uma Panacea, ou lance um Esuna para se livrar imediatamente do efeito, ou espere até que ele passe.

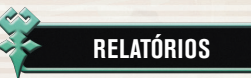

Configurar opções de jogo.

Revise as dicas e tutoriais do jogo.

Revise a história, seus registros de míni-jogo, ou número de baús de tesouro que obteve. Você também pode colocar adesivos de lugar no álbum, para ganhar pontos e itens.

### **PLATAFORMA DE COMANDO**

**CONFIG**

**AJUDA**

Escolha esta opção para jogar o chamado Command Board. Você só pode fazer isso nos pontos de salvamento, no mapa do mundo ou na Mirage Arena.

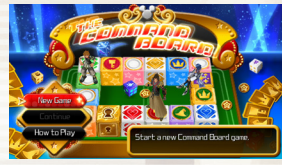

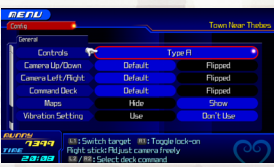

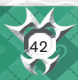

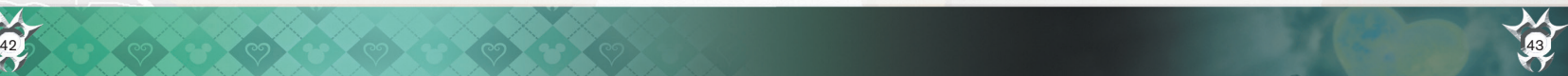

## COMANDOS DA PLATAFORMA (1)

Configure comandos em suas plataformas de comando para uso em combate. Equipe diferentes tipos de comandos para maior variedade de opções durante a batalha.

## **TIPOS DE COMANDOS**

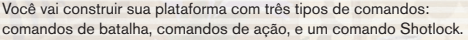

### **COMANDOS DE BATALHA ATALHOS**

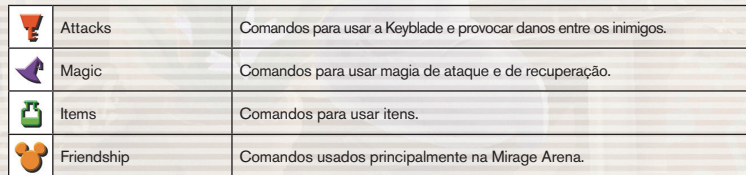

### **COMANDOS DE AÇÃO**

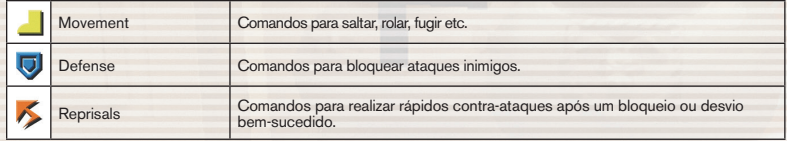

### **COMANDOS SHOTLOCK**

Comandos para eliminar vários inimigos de uma só vez.

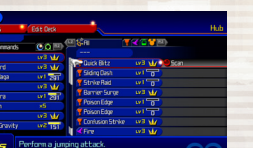

### **EDITANDO PLATAFORMAS**

Você não pode usar comandos enquanto não os instalar em sua plataforma de comandos. A partir do menu principal, selecione "Command Decks", depois "Edit Deck". A seguir, coloque os comandos nas lacunas não ocupadas. Você liberará outras lacunas à medida que avance no jogo. Use o botão SELECT para alternar entre a tela de edição e suas habilidades.

Movimente o cursor até um comando instalado e pressione o botão F para torná-lo seu atalho. Você pode acessar seu comando de atalho rapidamente em combate com o botão esquerdo.

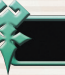

### **TURBINANDO OS COMANDOS'**

Sempre que você derrotar algum inimigo, todos os comandos instalados em sua plataforma recebem CP (pontos de comando). Quando um comando já tem CP's suficientes, ele subirá de nível. Lembre-se, só possuir o comando não basta. Se quiser turbiná-lo, você precisa usá-lo em uma batalha.

### **NIVELANDO COMANDOS**

À medida que seus comandos de plataforma sobem de nível, eles ganham poder e oferecem recursos adicionais. Quando um comando é totalmente nivelado, surge uma coroa em seu indicador de nível CP, e qualquer habilidade atribuída ao comando será autoinstalada. Os comandos que alcançam certo nível podem ser usados para combinar comandos.

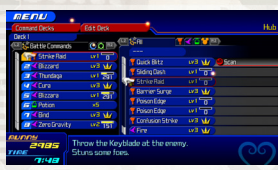

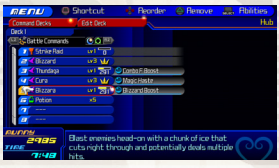

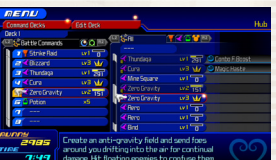

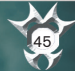

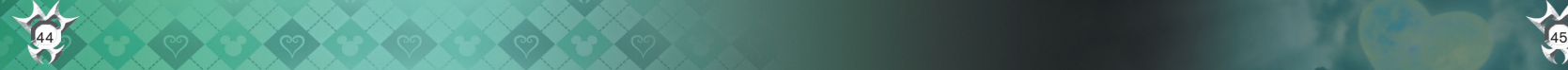

### COMANDOS DA PLATAFORMA (2)

Com combinação de comandos, você pode pegar dois comandos existentes e combiná-los para sintetizar um novo comando. Usando um item de síntese durante a combinação, você pode associar uma habilidade ao novo **COMANDO CRIADO. HABILIDADES** 

### **COMANDOS COMBINADOS**

Primeiro, coloque um comando no Slot 1. Na maioria dos casos, o comando que escolher deve estar em determinado nível antes de poder ser combinado.

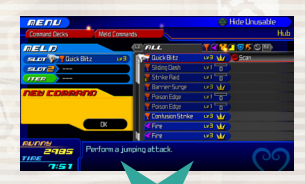

A seguir, coloque um comando no Slot 2. Você só pode escolher um comando que funcione com o comando selecionado para o Slot 1.

O último passo é opcional: se quiser acrescentar uma habilidade a seu novo comando, coloque um item de síntese na lacuna Item. Há uma pequena chance de que seu novo comando possa adquirir uma habilidade sem usar este item.

Escolha "OK" para combinar os comandos e criar um novíssimo comando!

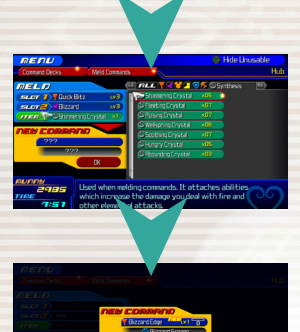

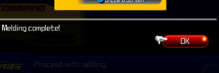

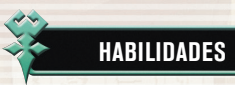

As habilidades lhe conferem novos poderes. Você pode aproveitar os benefícios de duas formas: ou instalando um comando que tenha uma habilidade associada, ou adquirindo auto-habilidades. A maioria das habilidades também pode ser empilhada, ou seja, você pode instalar mais de uma habilidade, para aumentar o efeito. Pressione o botão SELECT para alternar entre "Abilities" e "Edit Deck".

### **TIPOS DE HABILIDADES**

De modo geral, as habilidades podem ser divididas nas três categorias a seguir.

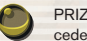

PRIZES: Estas habilidades estão relacionadas aos prêmios que os inimigos cedem ao serem derrotados.

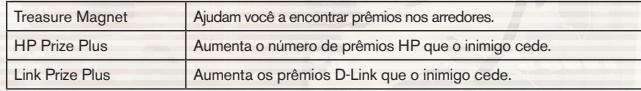

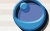

STATS: Estas habilidades turbinam seu personagem em termos de HP, Magic e mais.

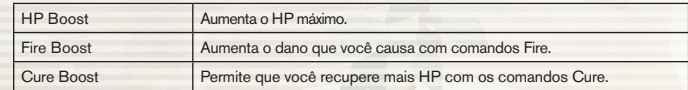

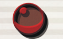

SUPPORT: Estas habilidades propiciam vantagens em combate.

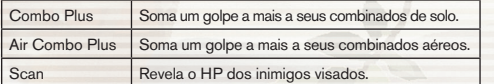

### **AUTO-HABILIDADES**

Em geral, as habilidades só funcionam se os comandos a que estiverem associadas compuserem sua plataforma. Porém, se conseguir elevar o comando ao nível máximo, voce ganhará sua habilidade permanentemente e poderá conservá-la, mesmo se retirar o comando de sua plataforma. Isso se chama uma auto-habilidade. As auto-habilidades podem ser ativadas ou desativadas na opção Edit Deck.

Habilidades associada a um comando instalado

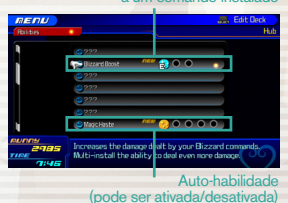

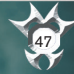

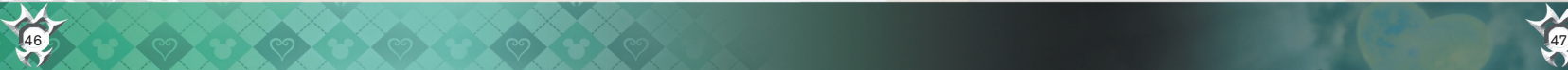

## PAINÉIS DE COMANDO (1)

No curso de suas aventuras, você oberá acesso a um jogo chamado Command Board. Para jogar, abra o menu em salvar pontos ou no mapa do mundo e selecione "Command Board".

### **A PLATAFORMA DE COMANDO**

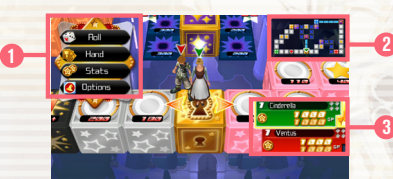

#### 1 Menu de Comando

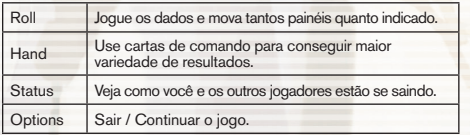

#### 2 Mapa do Jogo

Painéis de comando sem dono são exibidos em branco. Outros painéis de comando têm cores codificadas de acordo com o jogador a quem pertençam.

Wealth **CONTROLES DA PLATAFORMA DE COMANDO**

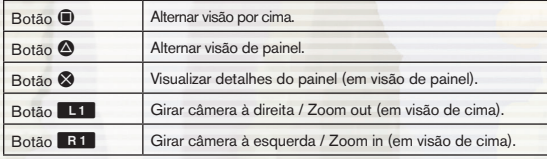

#### 3 Plataforma de resultados

Verifique o canto inferior direito da tela para saber quem está jogando, quem está ganhando e em que checkpoints já passaram. Você também pode acompanhar a GP Wallet ou Wealth de cada jogador (a soma de sua GP Wallet com os valores do painel).

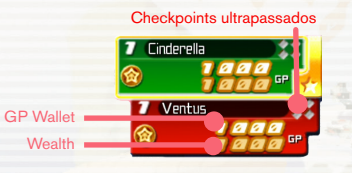

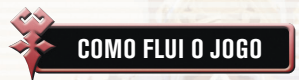

Selecione "New Game", depois selecione o painel onde quer jogar e um objetivo GP.

#### 1 Movimentando-se pelo painel

Quando chegar sua vez, escolha um comando no menu. Escolha "Roll" para mover, caso você chegue a uma bifurcação na estrada usando os botões de direção para escolher uma direção. Depois, pressione o botão <sup>o</sup> para continuar.

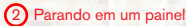

Se pousar em um painel de comando sem dono, você pode pagar GP para colocar uma carta de comando e comprar o painel. Se um adversário parar em seu painel, uma taxa, em GP's, deverá ser paga a você. Caso você chegue ao painel de um adversário, você tem de pagar.

#### 3 Passando pelos checkpoints

A primeira vez que passar pelos quatro checkpoints coloridos, em cada volta, você receberá bônus em GP e poderá coletar uma carta de comando. Passe todos os quatro checkpoints, depois volte ao painel de início para receber mais bônus em GP e se reabastecer de múltiplas cartas de comando. O montante de GP de bônus que ganhar aumenta à medida que completa mais voltas e adquire mais painéis.

#### 4 Voltando ao painel de início

Quando sua Wealth (riqueza) (GP Wallet + valores do painel) se igualarem ou excederem o objetivo GP, volte correndo ao painel inicial. Quem chegar primeiro com o bastante para o objetivo GP ganha o jogo.

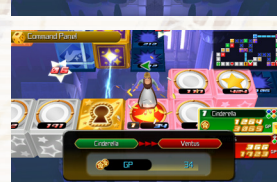

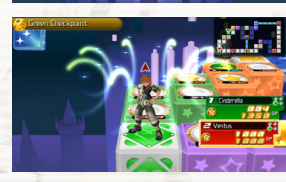

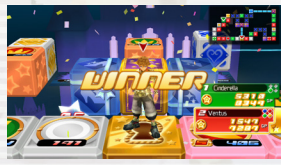

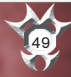

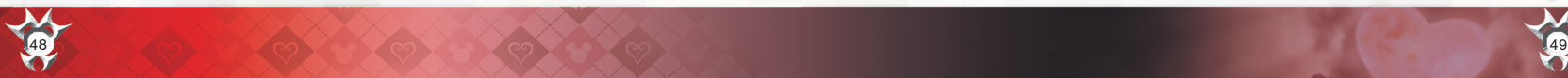

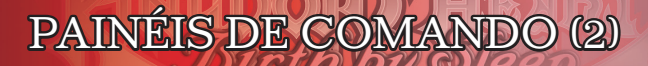

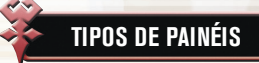

Há uma variedade painéis, com diferentes funções.

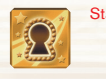

Start Panel Você começa o jogo neste painel. É aqui, também, que o jogo termina. Depois de coletar GP's suficientes para atingir o objetivo em GP, você precisa voltar para cá para ganhar.

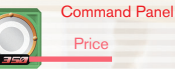

Você pode pagar GP para colocar cartas de comando nestes painéis e apropriar-se deles, desde que já não pertençam a outro jogador. Se outros jogadores pousarem em seu painel de comando, terão de lhe pagar uma taxa em GP.

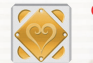

Checkpoint Você receberá bônus em GP e uma carta de comando a primeira vez que passar por um checkpoint, em cada volta.

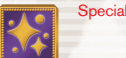

Special Panel Algo extraordinário acontecerá se você pousar em um destes. Cada tabuleiro de jogo tem seus próprios painéis exclusivos. Entre no painel certo (ou errado) e poderá ter de lidar com certo impostor encapuçado...

> Estes são painéis que já contêm cartas de comando no início do jogo. Pouse em um destes e pague o GP exibido para adquirir a carta como uma nova plataforma de comandos que poderá usar no jogo principal.

GP Booster Panel Boost rate

Pouse aqui para aumentar o valor de todos os painéis no tabuleiro. Se um jogador passa por aqui sem parar, o percentual mostrado no painel sobe, mas os valores do painel não são afetados até que alguém pouse aqui e dispare o turbinador, efetivamente.

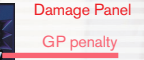

Bonus Panel Price

> Estes são painéis que absorvem parte de seu GP. Evite ser prejudicado por estes painéis usando um cubo prêmio.

### **TURBINANDO OS COMANDOS**

Os comandos de plataforma correspondentes às cartas que você colocou nos painéis de comando serão turbinados ao final do jogo de tabuleiro. A quantidade depende de quanto você coloca no jogo e do valor final do painel.

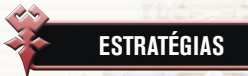

Ganhe jogos de Command Board com estas dicas.

### **ELEVANDO O NÍVEL DOS PAINÉIS**

Se você pousar em um painel de comando que é seu, poderá pagar GP para elevar o nível desse painel. Isso aumenta o valor do painel, assim como sua taxa. Se você pousar no painel de início ou em um checkpoint, poderá elevar o nível de qualquer um de seus painéis.

### **ADQUIRINDO PAINÉIS DE ADVERSÁRIOS**

Se você pousar no painel de comando de um adversário, terá de pagar uma taxa. Porém, pode pagar GP a mais para adquirir esse painel e torná-lo seu. Você também pode conservá-lo como comando de painel para ser usado no jogo principal.

### **TROCAS DE ZONA E CADEIAS DE PAINÉIS**

Se um jogador ganha a posse de todos os painéis de comando de determinada cor (o que comporá uma "zona"), todos os painéis dessa zona aumentarão de valor. Isso se chama Zone Sweep. Da mesma forma, se um jogador coloca cartas adjacentes com o mesmo símbolo, o valor desses painéis aumenta. Isso se chama Panel Chain. Um jogador pode fazer tanto um Zone Sweep como um Panel Chain simultaneamente.

### **GANHANDO GP DE BÔNUS DOS PRIZE CUBES**

Caminhar em um Prize Cube faz com ele gire, e o número dentro da estrela vai diminuindo. Se for você quem estiver andando no Prize Cube quando ele chegar a zero, você pode receber um belo bônus em GP, além de todo GP que os painéis danificados em volta tenham absorvido dos jogadores.

50 51

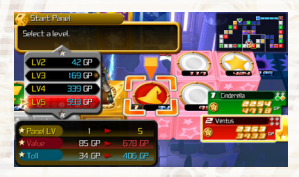

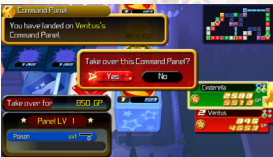

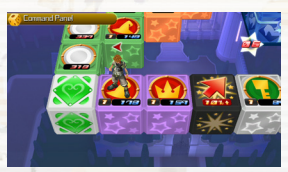

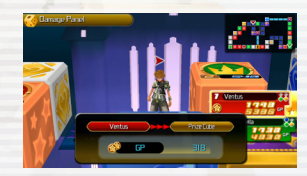

### MIRAGE ARENA

À medida que avança no jogo, surge novo mundo, chamado Mirage Arena.

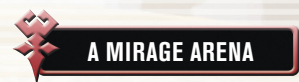

Na Mirage Arena, você pode participar de batalhas, jogar em painéis de comando e apreciar corridas. Completar as<br>missões lhe rende medalhas e, com essas medalhas, você pode comprar itens na loja, como componentes de síntes

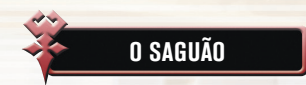

A partir da entrada na Mirage Arena, dirija-se para o centro do saguão para acessar o terminal e a loja de medalhas.

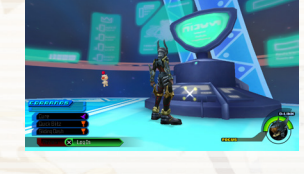

### **TERMINAL**

Aproxime-se do terminal e pressione o botão  $\otimes$  para exibir o menu e selecionar o jogo que quer jogar.

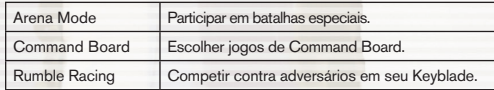

### **LOJA DE MEDALHAS**

Completar os eventos na Mirage Arena renderá medalhas com base em seu desempenho. Essas medalhas podem ser trocadas na loja de medalhas por novos comandos e itens.

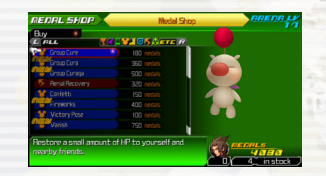

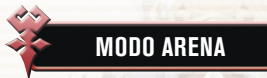

Enfrente inimigos e desafios que valem bônus.

### **BATALHAS**

Escolha uma batalha, selecione "OK" e volte ao centro do saguão. Você pode mudar seu equipamento e os comandos através do menu principal, antes da prova, se for necessário.

Avance até o centro do saguão e pressione o botão & quando o comando Start estiver disponível. Pressione o botão START durante uma missão para exibir as exigências do desafio com bônus.

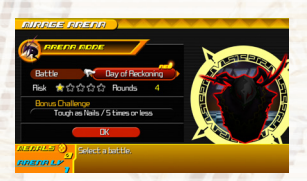

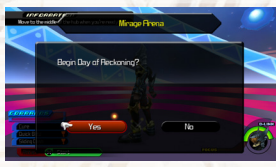

### **DESAFIOS COM BÔNUS**

Há cinco tipos de desafios com bônus.

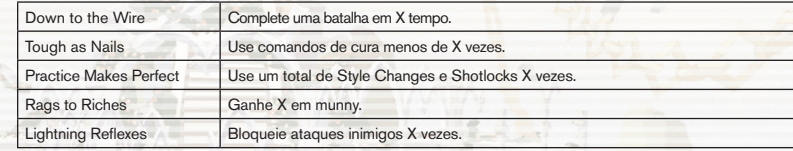

### **RESULTADOS**

Confirme seus resultados na tela Results, ao final de cada batalha.

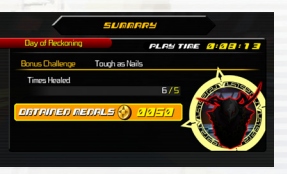

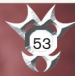

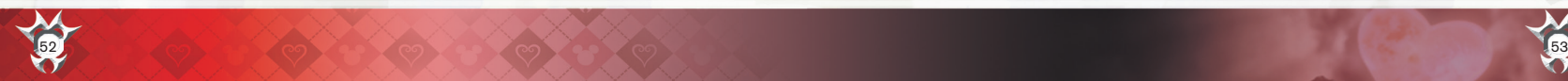

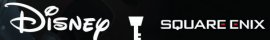

 $\blacksquare$ 

Não muito tempo depois da conclusão da segunda jornada de Sora, Jiminy (Grilo Falante) está virando as páginas dos dois diários que relatam suas aventuras, quando descobre uma misteriosa mensagem:

"A mágoa deles será curada, quando você voltar para com ela acabar".

Para revelar os segredos da mensagem, Mickey e seus amigos decidem digitalizar o diário para analisá-lo melhor. Entretanto, ficam alarmados ao descobrir que o "datascape" do diário está repleto de bugs.

Agora, cabe ao Data-Sora, que mora nas páginas do diário, eliminar esses bugs, enquanto embarca em sua própria aventura.

**TELA DE TÍTULO**

Selecione KINGDOM HEARTS Re:coded no menu Launcher para exibir a tela de título.

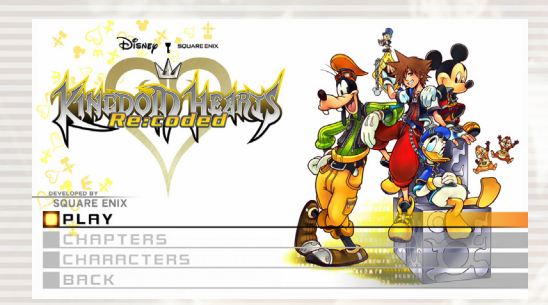

12ako6ha8epm3ka89

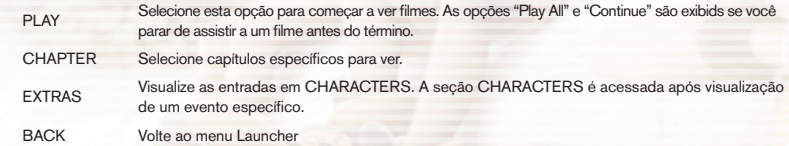

are179w4.512gf18qpma38wjov249vzkzjiv 54 State of the contract of the contract of the contract of the contract of the contract of the contract of the contract of the contract of the contract of the contract of the contract of the contract of the contract of th

 $\blacktriangleright$ 

ot18459akdsm

# HISTÓRIA & PERSONAGENS

#### **SORA**

A versão data de Sora e destruidor de bugs de programas designado no datascape. Exatamente como o verdadeiro Sora, ele é extrovertido, amigável e determinado a usar sua Keyblade para o bem.

**GRILO FALANTE**

Donatel Duet

ima 132make 896p13e8ame2wnhf Yot 18459akds mol

O grilo encarregado de anotar tudo que acontece no Castelo Disney. Ele manteve os diários das aventuras de Sora.

epm3ka89wka1236tm.18584©9nyumak.2mdcle4248@fnimant/ntk218.palk2me.are179w4.512gf18qpm

൹

FIREFER

**REI MICKEY**

re179w4.S12gf18

Uma figura estimada, que governa o Castelo Disney e cuida do mundo. Após uma série de aventuras, ele esperava ter um pouco de paz e tranquilidade.

Mickey

**PATO DONALD** Um mago a serviço do King Mickey, cujos talentos mantiveram Sora a salvo em suas jornadas juntos.

1218:63TT

**PATETA**

O capitão dos cavaleiros reais do King Mickey. Ele lutou ao lado de Sora com o escudo na mão.

COORY

.m3ka89xkal236lm.18584©9nyumak.2mdcle4248@fniman\*ntk2

fSig:bsixswet at si\_i\_im a siSat Tedbws38/ATohSidnshSiMtw81350ahSigleBdDb13sBawbLanupLanupLanupdadamo

56 57

## **SUPORTE AO CLIENTE NUMERICO DE LA CARANTIA LIMITADA**

Mais ajuda e informações estão disponíveis no site do Centro de Suporte da SquareEnix : http://www.square-enix.com/na

58

Você pode entrar em contato com um representante por meio do nosso sistema de suporte por chat, ver nossos horários de funcionamento e informações adicionais de suporte. Também é possível entrar em contato com o atendimento ao cliente pelo número 310-846-0345. Tenha em mente que tarifas de chamadas se aplicam ao entrar em contato com o nosso suporte por telefone. Para um serviço gratuito, entre em contato pelo suporte por chat ou e-mail.

**AVISO:** O produto, este manual e todos os outra documentação anexa, escrita ou electrónica, estão protegidos pela lei de direitos autorais dos Estados Unidos, marca lei e tratados internacionais. Reprodução não autorizada está sujeita a sanções civis e criminais. Todos os direitos reservados.

Você está ciente e concorda que o uso do Software de Jogo e a mídia na qual o mesmo está gravado estão sob sua exclusiva responsabilidade. A Square Enix garante ao comprador original do Software de Jogo que a mídia de gravação na qual o mesmo é gravado estará livre de defeitos no material e na mão de obra por um período de 90 (noventa) dias a partir da data original de compra (a "Garantia Limitada"). Se um defeito coberto pela Garantia Limita ocorrer durante esse período de 90 (noventa) dias, o Software de Jogo com defeito deverá ser substituído pelo revendedor com o qual você comprou o Software de Jogo, sem nenhum custo. Mantenha o original ou uma cópia do seu comprovante de compra para estabelecer a data da compra para uma substituição dentro do prazo de garantia. Caso não consiga obter a substituição com o revendedor, entre em contato com a Square Enix, enviando uma solicitação de suporte no site: http://support.na.square-enix.com.

O ANTECEDENTE É A SUA ÚNICA E EXCLUSIVA SOLUÇÃO PARA A GARANTIA LIMITADA EXPRESSA ESTABELECIDA NESTA SEÇÃO.

Esta Garantia Limitada não será aplicada se os defeitos forem causados sua por sua negligência, acidente, uso imoderado, modificação, adulteração ou quaisquer outras causas não relacionadas a defeitos de material ou mão de obra de fabricação, a Square Enix e seus licenciadores não serão responsabilizados por qualquer dano, prejuízo ou perda, se os mesmos forem resultado de qualquer um desses motivos. A Garantia Limitada não se aplica ao Software de Jogo usado ou adquirido por meio de transações privadas entre indivíduos ou adquirido em sites de leilões on-line cujas transações e compras não são autorizadas pela Square Enix.

EXCETO EXPRESSAMENTE ESTABELECIDO NESTE DOCUMENTO, O SOFTWARE DE JOGO É FORNECIDO "COMO ESTÁ," SEM GARANTIA DE NENHUM TIPO, SEJA EXPRESSO OU IMPLÍCITO, INCLUINDO, SEM LIMITAÇÃO, QUAISQUER GARANTIAS DE CONDIÇÃO, USO ININTERRUPTO, COMERCIALIZAÇÃO, ADEQUAÇÃO A UM DETERMINADO FIM, OU NÃO VIOLAÇÃO. NENHUM AVISO ORAL OU POR ESCRITO, OU A INFORMAÇÃO FORNECIDA PELA SQUARE ENIX, OU QUALQUER UM DE SEUS REPRESENTES AUTORIZADOS CRIARÁ UMA GARANTIA OU DE QUALQUER FORMA AUMENTAR O ESCOPO DESTA GARANTIA LIMITADA.

Alguns estados e jurisdições não permitem a exclusão de, ou limitações, garantias limitadas ou implícitas, e, em tais estados e jurisdições, a responsabilidade da Square Enix e de seus licenciadores será limitada no tempo e efeito até o limite máximo permitido por lei. Você pode ter outros direitos, os quais podem variar de estado para estado ou de jurisdição para jurisdição. Sob nenhuma circunstância, nenhuma garantia exigida por lei deve exceder o período de 90 dias da garantia limitada acima.

### **LIMITAÇÕES QUANTO A DANOS**

EM HIPÓTESE ALGUMA A SQUARE ENIX OU SEUS AGENTES SERÃO RESPONSÁVEIS POR DANOS ESPECIAIS, ACIDENTAIS OU EMERGENTES DECORRENTES DA POSSE, USO OU MAU FUNCIONAMENTO DO SOFTWARE DE JOGO, INCLUINDO, SEM LIMITAÇÃO A QUAISQUER PERDAS OU DANOS RELACIONADOS A, OU SEJA, CONSTITUÍDOS POR PERDA LUCROS, DANOS PATRIMONIAIS, PERDA DE DADOS OU ARQUIVOS CORROMPIDOS, PERDA DE REPUTAÇÃO, CONSOLE, FALHA NO COMPUTADOR OU DISPOSITIVO DE MÃO, ERROS E PERDA DE NEGÓCIO OU OUTRAS INFORMAÇÕES COMO RESULTADO DE POSSE, USO OU MAU FUNCIONAMENTO DO SOFTWARE DE JOGO, OU POR LESÕES CORPORAIS, MESMO QUE A SQUARE ENIX TENHA AVISADO SOBRE A POSSIBILIDADE DE TAIS PERDAS OU DANOS. ALÉM DISSO, EM NENHUMA HIPÓTESE A SQUARE ENIX OU SEUS AGENTES SERÃO RESPONSÁVEIS POR DANOS ESPECIAIS, CONSEQUENTES OU INCIDENTAIS RESULTANDO DA VIOLAÇÃO DE QUALQUER GARANTIA EXPRESSA OU IMPLÍCITA OU DE QUAISQUER OUTROS TERMOS DO PRESENTE ACORDO. A RESPONSABILIDADE TOTAL DA SQUARE ENIX EM TODOS OS CASOS NÃO SERÁ SUPERIOR AO PREÇO REAL PAGO PELO SOFTWARE DE JOGO. O PRECEDENTE SE APLICA MESMO SE QUALQUER RECURSO FALHA EM SUA FINALIDADE ESSENCIAL.

Os ícones Classicação ESRB são marcas registradas da Associação de Software de Entretenimento.

"PlayStation", "PS3", "DUALSHOCK" e "SIXAXIS" são marcas registradas da Sony Computer Entertainment Inc. Os ícones Classificação ESRB são marcas registradas da Associação de Software de Entretenimento.

dts Digital Surround | 5.1

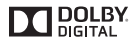

©Disney Developed by SQUARE ENIX. SQUARE ENIX and the SQUARE ENIX logo are registered trademarks or trademarks of Square Enix Holdings Co., Ltd. "SBMV" and the SBMV logo are trademarks of Sony Corporation and represents the Super Bit Mapping for Video technology developed by Sony Corporation. DTS and the DTS Symbol are registered trademarks of DTS, Inc. and DTS Digital Surround is a trademark of DTS, Inc. Dolby and the double-D symbol are trademarks of Dolby Laboratories. All other trademarks are the properties of their respective owners.